# МИНИСТЕРСТВО НАУКИ И ВЫСШЕГО ОБРАЗОВАНИЯ РОССИЙСКОЙ ФЕДЕРАЦИИ

федеральное государственное бюджетное образовательное учреждение высшего образования

«Тольяттинский государственный университет»

Институт математики, физики и информационных технологий (наименование института полностью)

Кафедра \_\_\_\_\_\_\_\_\_\_\_\_\_\_\_Прикладная математика и информатика\_\_\_\_\_\_\_\_\_\_\_\_\_\_\_\_\_\_\_\_\_

(наименование)

09.03.03 Прикладная информатика

(код и наименование направления подготовки, специальности)

Корпоративные информационные системы (направленность (профиль) / специализация)

# **ВЫПУСКНАЯ КВАЛИФИКАЦИОННАЯ РАБОТА (БАКАЛАВРСКАЯ РАБОТА)**

на тему \_«Разработка приложения для автоматизации формирования отчетности seo специалиста на платформе 1С (на примере ООО «Феникс»)»

Студент С.В. Маслов

(И.О. Фамилия) (личная подпись)

Руководитель д.т.н., доцент, С.В. Мкртычев (ученая степень, звание, И.О. Фамилия)

Тольятти 2021

#### **Аннотация**

Бакалаврская работа на тему: «Разработка приложения для автоматизации формирования отчетности seo -специалиста на платформе 1С (на примере ООО «Феникс»).

Введение определяет концепции актуальность темы, цели и задачи заданные в работе, объект и предмет исследования.

Структура работы представлена введением, 4 главами, заключением, списком литературы и приложением.

В первой главе представлен анализ предметной области, функциональные требования к разрабатываемому продукту его назначение, функциональные требования, системные требования и интерфейс.

Во второй главе идет обоснование выбора платформы для разработки, описание архитектуры и принципов функционирование проектируемой системы, разработка конфигурации и логической модели.

В третьей главе представлены разработка компонентов объекта справочника, разработка пользовательского интерфейса системы, разработка обработки автоматизации «Яндекс. Метрика», разработка компонента «Отчет Яндекс. Метрики», тестирование приложения.

В четвертой главе приведены расчет экономической целесообразности разработки данного программного обеспечения, определения затрат на разработку и отладку, расчет суммарных затрат на разработку.

Данная работа представляет интерес для широкого круга web, seo и 1С - разработчиков, студентов ИТ - направлений, и тех, кто просто интересуется платформой 1С и seo - продвижением.

Работа изложена на 54 страницах с приложением и включает 38 рисунков, 5 таблиц и 23 источника.

### **Abstract**

Bachelor's work on the topic: Development of an application for automating the formation of reports of an seo specialist in LLC "Phoenix" on the 1C platform.

The structure of the work is presented: Introduction, 4 chapters, conclusion, list of references and appendix. The introduction defines the concepts of the clientserver application, the relevance of the topic, the goals and objectives set in the work, the object and subject of research.

The paper consists 5 tables, 38 images, 23 sources. The total volume of bachelor's work is 54 pages.

The first Chapter presents an analysis of the subject area, functional requirements for the product being developed, its purpose, functional requirements, system requirements, and interface. The second Chapter explains the choice of platform for development, describes the architecture and principles of operation of the designed system, and develops the configuration and logical model.

The third Chapter includes: development of components of the reference object, development of the user interface of the system, development of automation processing "Yandex.Metrica, development of the Yandex Report component. Metrics", testing the app.

In the fourth Chapter, we calculate the economic feasibility of developing this software, determine the cost of development and debugging, and calculate the total cost of development.

This work is of interest to a wide range of web, seo and 1C developers, students of it areas, and those who are simply interested in the 1C platform and seo promotion.

# **Оглавление**

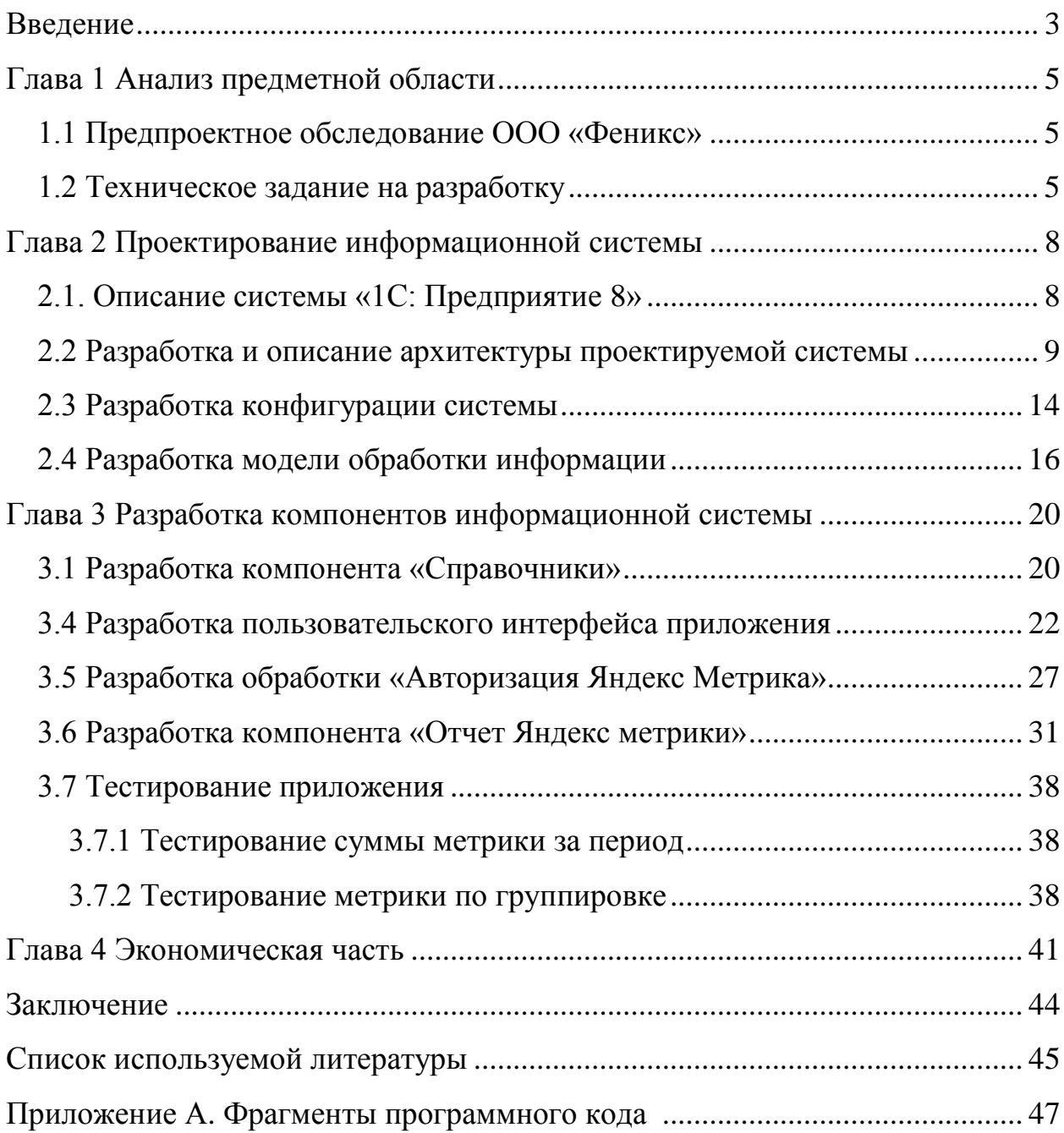

#### **Введение**

<span id="page-4-0"></span>В современных условиях экономики оптимальное функционирование осуществляется за счет автоматизированных информационных систем.

Применение автоматизированных систем обусловлено усложнением экономики, увеличением количества и видов информации. Особое значение информационные системы имеют в продвижении интернет-услуг, так как работа seo-специалиста происходит в различных системах. От удобства, практичности и функциональности систем зависит сколько времени сотрудник будет затрачивать на выполнение административных функций и тайм менеджмента. Так же с развитием и появлением новых ресурсов должны разрабатываться и системы работы с ними.

На данный момент формирование отчетности занимает значительное время - около двух часов в день, что можно сократить при использовании более удобной системы.

Разработка ориентирована для внутреннего использования в компании ООО «Феникс», использующей в качестве базовой платформу «1С: Предприятие 8».

Таким образом, разработка приложения для автоматизации формирования отчетности seo -специалиста на платформе 1С для ООО «Феникс» представляет актуальность и практический интерес.

**Объектом исследования** является отчетность seo-специалиста для ООО "Феникс".

**Предметом исследования** является автоматизация формирования отчетности seo-специалиста для ООО "Феникс".

**Цель бакалаврской работы –** разработка приложения для автоматизации формирования отчетности seo-специалиста для ООО «Феникс» на платформе «1С: Предприятие 8».

Для достижения поставленной цели выпускной квалификационной работы нужно решить следующие задачи**:**

произвести анализ предметной области;

сформулировать требования к приложению;

интегрировать в систему сервисы API Яндекс Метрика и Oauth;

реализовать и протестировать приложение.

оценить эффективность использования приложения.

Методы исследования – методы и технологии проектирования информационных систем.

Практическая значимость бакалаврской работы заключается в разработке приложения для автоматизации формирования отчетности seoспециалиста для ООО «Феникс» на платформе 1С.

Структура работы представлена введением, 4 главами, заключением, списком литературы и приложением.

Данная работа состоит из введения, четырех глав, заключения, приложения и списка используемой литературы.

В первой главе представлен анализ предметной области.

Во второй главе идет обоснование выбора платформы для разработки, описание архитектуры и принципов функционирование проектируемой системы, разработка конфигурации и логической модели.

В третьей главе рассматривается процесс разработки приложения.

В четвертой главе представлен расчет экономической целесообразности разработки приложения.

В заключении описываются результаты выполнения выпускной квалификационной работы.

Работа изложена на 54 страницах с приложением и включает 38 рисунков, 5 таблиц и 23 источника.

## <span id="page-6-0"></span>**Глава 1 Анализ предметной области**

## <span id="page-6-1"></span>**1.1 Предпроектное обследование ООО «Феникс»**

Для обеспечения эффективной работы специалиста в настоящем и будущем необходима разработка информационных систем по повышению эффективности.

Для автоматизации работы seo-специалиста используются следующие объекты учета:

- − список профилей. Для каждой компании или сайта может использоваться отдельный аккаунт. Для их хранения используются различные сервисы или бумажный вариант;
- работа происходит только в режиме «онлайн». Фактически, при отсутствующем интернете работа будет остановлена;
- − форматирование полученных отчетов ограничено ресурсом, в котором происходит работа и часто бывает недоступно.

В работе используются неинтегрированные ресурсы.

## <span id="page-6-2"></span>**1.2 Техническое задание на разработку**

Перед нами стоит задача создания практичной, быстродействующей информационный системы предназначенной для автоматизации процессов сохранения аутентификационных данных рекламных проектов, получения и записи данных метрики [3].

Разрабатываемый программный продукт должен выполнять следующие функции:

- − вод и хранение данных seo-специалистов;
- − ввод и хранение данных ID приложения, токена, номера счетчиков;
- − переход на страницы получения данных;
- − получение данных метрик в различных параметрах;
- отображение данных метрик;
- − форматирование полученного отчета;
- − сохранение отчета в базу 1С;
- − просмотр отчета;
- − сохранение отчета в памяти компьютера.

В качестве входных данных в конфигурации:

- информация о seo-специалистах;
- − информация ID приложения, токена, номера счетчиков;
- информация доступных метрик и группировок;

На выходе получаем отчет метрик.

[Системные требования](http://v8.1c.ru/requirements/) для пользовательского компьютера:

- − процессор Intel Pentium Celeron 1800 Мгц и выше;
- − оперативная память 256 Мб и выше;
- − жесткий диск 40Гб и выше;
- − устройство чтения компакт-дисков;
- − USB-порт;
- − SVGA-видеокарта.

Компьютеры должны быть укомплектованы мышью, клавиатурой, сетевыми шнурами. Компьютер должен предоставляться для сертификации в той программно-аппаратной конфигурации, в которой он будет поставляться потребителю. Вместе с компьютером должен поставляться комплект необходимых драйверов под соответствующие операционные системы.

Конфигурация компьютера должна соответствовать спецификации (Hardware Compatibility List) для используемых операционных систем.

Надежность и сохранность данных:

- надежность программного продукта определяется его отказоустойчивостью и возможностью быстрого восстановления. Программный продукт 1с за счет внутрисистемных механизмов обеспечивают высокий уровень надёжности;
- система предназначена для постоянной, ежедневной работы

основных подразделения пищевого бизнеса. Пользователи работают в диалоговом режиме в реальном масштабе времени с системой, функционирующей на сервере базы данных;

- − сервер базы данных системы должен работать в непрерывном круглосуточном режиме, кроме периодов восстановительных работ;
- диагностика осуществляется внутрисистемным механизмом, обеспечивающим сбор информации о возникающих ошибках.

Автоматизированная система должна обладать дружественным, интуитивно понятным интерфейсом, быть максимально защищенной от неправильных действий пользователя. Для работы требуются минимальные знания пользователя пк и базовые знания работы в 1С [10].

#### **Выводы к главе 1**

Исходя из этих данных можно сделать выводы, что часть данных хранится в сторонних сервисах, либо на бумажных носителях.

Так же создаётся привязка к определённому специалисту, что создаст трудности при его уходе или замене. Все данные получаются в режиме «онлайн» и могут быть сохранены только на внешние носители.

<span id="page-8-0"></span>Для учета данных и автоматизации процессов на основе платформы 1С необходимо разработать конфигурацию «Формирование отчетности SEO-специалиста».

## **Глава 2 Проектирование информационной системы**

## <span id="page-9-0"></span>**2.1. Описание системы «1С: Предприятие 8»**

В данный момент на рынке имеется огромное количество конфигураций, предназначенных для автоматизации процессов ведения хозяйственной деятельности предприятия. Большое распространение в России имеет платформа «1С:Предприятие 8». Гибкость и универсальность этой программы позволяет создать необходимую для организации систему управления и учета данных [1].

Пользователи работают с уже готовой конфигурацией, разработанной в системе 1С:Предприятие, которая включает в себя несколько элементов [8]:

- − технологическая платформа;
- − прикладные решения;
- − методология;
- − ИТС.

Данная структура системы необходима для решения многих задач и имеет ряд преимуществ, приведенных ниже:

- − система имеет единый стандарт разработки, фундаментальный набор типовых решений;
- − платформа имеет большой уровень адаптации для решения большинства задач, поставленных пользователем. Принцип её построения позволяет оперативно реагировать на необходимые изменение потребностей в ходе ее эксплуатации;
- − система удобна для изменения конфигурации программистом, не принимавшим участие в ее разработке. Чаще всего это достоинство можно заметить при использовании прикладных решений в сфере экономики, где не нужно создавать новые, а усовершенствовать типовые решения.

Данная программа имеет невысокий порог вхождения и простоту языка

программирования, тем самым, она является доступной для разработчиков, имеющих разный профессиональный уровень.

## <span id="page-10-0"></span>**2.2 Разработка и описание архитектуры проектируемой системы**

Платформа 1С состоит из различных объектов, подразделяющихся на два вида: общих и прикладных [15].

Общими объектами конфигурации являются:

- − подсистемы, которые объединяют различные объекты;
- − общие модули, хранящие информацию всех процедур и данных, которые можно получить из любой точки доступа в конфигурацию;
- − роли, распределяющие первоочередность получения доступа к информации данной конфигурации;
- критерии отбора, которые отбирают необходимые данные по заданным условиям;
- − интерфейсы, осуществляющие взаимосвязь пользователей программы 1С с помощью меню и панели управления;
- − общие формы, многократно используемые другими элементами конфигурации, чтобы производить расчеты одинакового типа;
- − общие макеты, используемые в качестве стандартных форм, которые могут использоваться любыми элементами конфигурации;
- − общие картинки, которые на основе графических файлов создают наглядные изображения, которые заменяют надпись текстов более понятным интерфейсом;
- − стили, предназначенные для различного оформления элементов управления;
- − языки, помогающие осуществлять пользование программой на различных языках.

К прикладным объектам конфигурации относятся [7]:

константы, хранящие постоянные значения конфигурации, которые

используются при различных операциях;

- справочники, содержащую информацию для разных объектов конфигурации;
- документы, которые представляют собой различные формы документов, используемых в программе 1С;
- − журналы документов, объединяющие различные виды документов по определенным критериям;
- перечисления, хранящие значения переменных для подстановки в данные для просчета;
- отчеты, которые представляют собой обобщенную форму для анализа обрабатываемого материала;
- − обработки, представляющие собой отдельные элементы, используемые для специфических задач, которые не использованы в существующих объектах конфигурации;
- планы видов характеристик, дающие возможность вести аналитический учет с помощью данной программы;
- планы счетов, которые хранят информацию по ведению бухгалтерских счетов организации;
- − планы видов расчета, дающие возможность осуществлять расчет организации с различными субъектами;
- − регистры сведений, которые имеют функцию хранения данных объектов с учетом реального времени;
- − регистры накопления, используются в качестве накопителей цифровой информации с учетом реального времени;
- регистры бухгалтерии, представляющие собой объекты для хранения проведенных бухгалтерских проводок по различным планам счетов.
- − конфигурация, созданная на основе вышеуказанных общих и прикладных объектов, осуществляет ведение бухгалтерского учета и управление предприятием.

Документы – это фундамент, на котором работает конфигурация.

Поэтому важно правильно оформить документ для ввода данных в систему, чтобы после этого его можно было обработать. Верно сформированный документ дает возможность анализировать работу организации и делать результирующие выводы.

Любой документ представляет из себя форму или макет для ввода реквизитов, который система автоматически запрашивает. Документ содержит [12]:

- шапку, содержащую общие сведения о нумерации, датировании, наименовании, либо других данных документа;
- − список товаров, представленных в виде таблицы, содержащие данные о наименовании, количестве, цене, стоимости товара;
- − список услуг, который описывает расходы на транспортные услуги, их количество, стоимость, единицы измерения;
- дополнительные сведения, которые представляют собой добавочные сведения к уже введенным.

В «1С-Предприятие 8.3» существует следующие объекты, являющиеся моделями для управления документами:

- − ДокументМенеджер дает возможность попасть в любой документ, его форме или макету, находящемуся в конфигурации;
- ДокументОбъект позволяет найти и изменить необходимый документ;
- ДокументСсылка выбирает необходимый для просмотра любой документ, ничего в нем не меняя;
- ДокументСписок упорядочивает список однотипных документов в виде таблицы;
- ДокументВыборка выбирает из всей базы необходимый перечень документов.

В данном примере при создании нового документа указывается текущая дата с помощью встроенной функции ТекущаяДата. Далее указывается номер документа. Номер отличается типом. Он может быть числовым либо строковым. В первом типе используются для нумерации только числа, во втором типе участвуют кроме чисел, еще и буквы. Такой тип чаще всего используется на предприятии. Кроме этого указывается комментарий и вид операции. Значение вида операции вводится с помощью встроенного в конфигурацию перечисления ВидыОперацийЗаказПокупателя.

После создания нового документа можно вывести форму документа на экран монитора, чтобы пользователь мог самостоятельно ее заполнить.

После создания и вывода на экран монитора нового документа «ВнутреннийЗаказ» можно ввести необходимые сведения и сохранить документ в базе данных. При этом для выбора номера используется метод «УстановитьНовыйНомер», а для получения формы используется метод «ПолучитьФорму», который кроме обязательных параметров имеет необязательные: ссылку на первоначальную родительскую форму и ключ идентификации, чтобы ускорить процесс обращения к форме.

Документ имеет одну основную и несколько дополнительных форм, причем каждая форма строго имеет свое название в типовых конфигурациях. Если же разработчик, выполняя заказ, создает новую конфигурацию, то он присваивает создаваемым формам имена по желанию заказчика. Поэтому прежде, чем работать с документом, надо изучить его устройство. После создания нового документа, его сохраняют в базе данных и при необходимости делают его проводку.

В каждом документе хранится различная информация, которая используется для анализа данных и составления отчетов. Накопление, отыскание, использование информации осуществляется с помощью регистров, разработанные фирмой 1С. Сведения о документе и его проведение записываются в определенные регистры, связанные между собой, которые создаются при построении конфигурации на первоначальном этапе.

Сохранение документа в базе данных осуществляется методом Записать. Пример записи документа представлен в следующем листинге.

Листинг 1 - Сохранение документа.

НовыйАвансовыйОтчет =

Документы.АвансовыйОтчет.СоздатьДокумент( ); // Установить текущую дату НовыйАвансовыйОтчет.Дата=ТекущаяДата( ); //Установить номер для документа НовыйАвансовыйОтчет. Номер=( ); //Записать документ НовыйАвансовыйОтчет.Записать( );

После создания нового документа «АвансовыйОтчет», после введения его даты и номера, надо будет его сохранить в базе данных с помощью метода «Записать», который имеет необязательные параметры. Один из них устанавливает режим записи: запись и проведение документа или только запись. Проведение документа подразумевает движение документа в системе и объединение его с другими документами в конфигурации.

Если создается новый документ, первым шагом его сохраняют или записывают в базу данных, вторым пунктом его проводят. При уже существующем документе его препроводят. Управление блокировкой документа. Сначала создается новый документ, который заполняется данными и сохраняется в базе данных. Потом по номеру искомого документа получают ссылку на существующий документ с помощью метода НайтиПоНомеру. Внесение изменений в документ производится после выведения документа на экран монитора с помощью метода ПолучитьОбъект. Далее при возникновении ошибки выполняется попытка блокировки документа. Если блокировка не получается, приходит сообщение об ошибке, если блокировка получается, то меняется номер документа, а измененный документ записывается в базу и его надо разблокировать, используя метод Разблокировать.

Наличие блокировки проверяется методом Заблокирован, возвращающий истинное или ложное значение, зависящее от того, в каком состоянии находится блокировка. Применение данного метода не всегда оправдано, для этих целей используется обработчик ошибок.

# <span id="page-15-0"></span>**2.3 Разработка конфигурации системы**

Подсистемы – это [общие объекты конфигурации.](http://v8.1c.ru/overview/Term_000000264.htm) На их основе платформа формирует командный интерфейс прикладного решения и визуально разделяет всю функциональность программы на крупные и мелкие блоки. Общая структура конфигурации представлена на рисунке 1 [4].

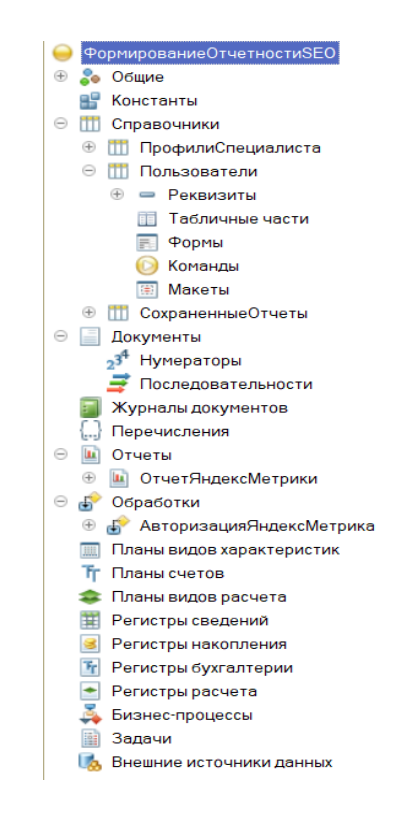

Рисунок 1 – Структура конфигурации «Формирование отчетности SEOспециалиста»

Для реализации программного продукта, созданы следующие объекты конфигурации.

Общие. Включает в себя элемент «Подсистемы», состоящий из элементов:

- Справочники;
- Обработки;

На рисунке 2 представлен скриншот с перечисленными объектами конфигурации.

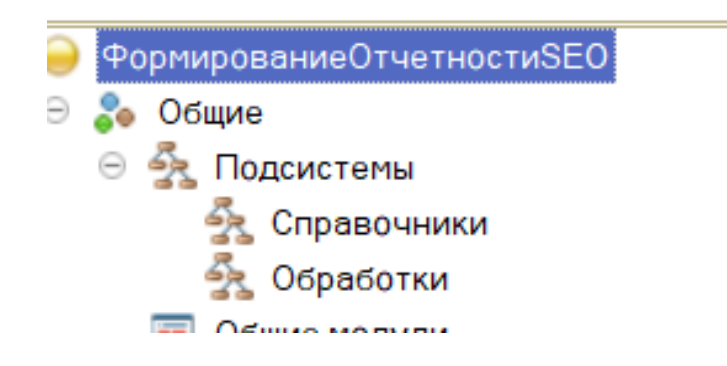

Рисунок 2 – Подсистемы конфигурации

Справочники - перечень справочников данного объекта конфигурации выглядит следующим образом (рисунок 3):

- Пользователи;
- Профили специалиста;
- Сохраненные отчеты.

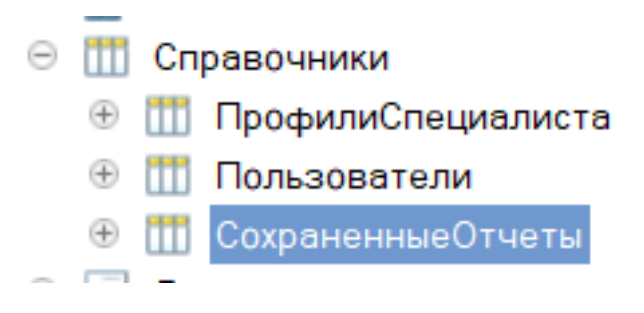

Рисунок 3 – Список справочников

Отчет Яндекс Метрики (рисунок 4).

⊝ Ш Отчеты ⊕ Ш ОтчетЯндексМетрики

Рисунок 4 – Список отчетов конфигурации

Обработки (рисунок 5).

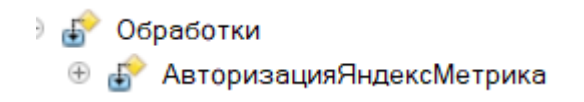

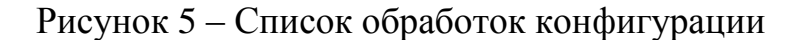

Дерево объектов конфигурации представлено на рисунке 6.

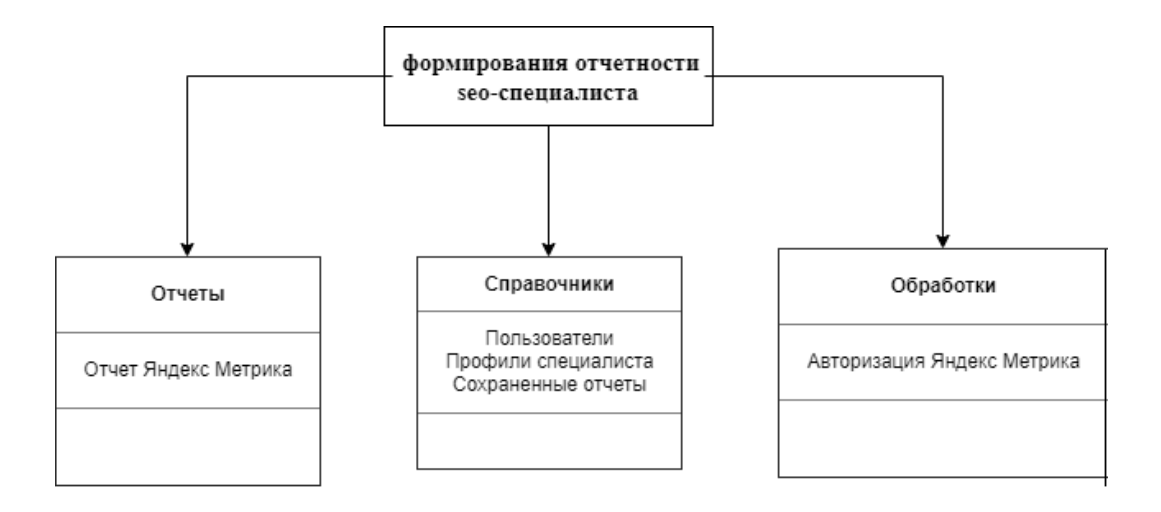

Рисунок 6 – Дерево объектов конфигурации

Разработанная конфигурация является основой для построения приложения.

## <span id="page-17-0"></span>**2.4 Разработка модели обработки информации**

Обработка (преобразование) информации — это процесс изменения представления информации или его содержания. Обрабатывать можно информацию любого вида, и правила обработки могут быть самыми разнообразными. В результате обработки имеющейся информации мы получаем новую информацию [9].

Во многих задачах бывает заранее известно правило, по которому следует осуществлять преобразование входной информации в выходную. Это правило может быть представлено в виде формулы или подробного плана действий.

Обработка информации — это решение информационной задачи, или процесс перехода от исходных данных к результату.

Процесс обработки информации не всегда связан с получением какихто новых сведений. Например, при переводе текста с одного языка на другой. Обработка информации, связанная с изменением её формы, но не изменяющая содержания, происходит при систематизации информации, поиске информации, кодировании информации.

Обработка информации – это:

- − представление и преобразование информации из одного вида в другой в соответствии с формальными правилами;
- − процесс интерпретации (осмысления) данных;
- − процесс преобразования к виду, удобному для передачи или восприятия (кодирование, декодирование и т.д.);
- − процесс преднамеренного искажения или изменения структуры данных, изменение числовых значений данных и т.д.

Для работы с API яндекс метрики используется Oauth 2.0.

Oauth 2.0 — протокол авторизации, позволяющий выдать одному сервису (приложению) права на доступ к ресурсам пользователя на другом сервисе.

После создания и настройки профиля Oauth, полученный токен вставляется в заголовки запроса к API яндекс метрики.

На рисунках 7,8 представлены контекстная IDEF0 - диаграмма и декомпозиция бизнес-процесса обработки информации.

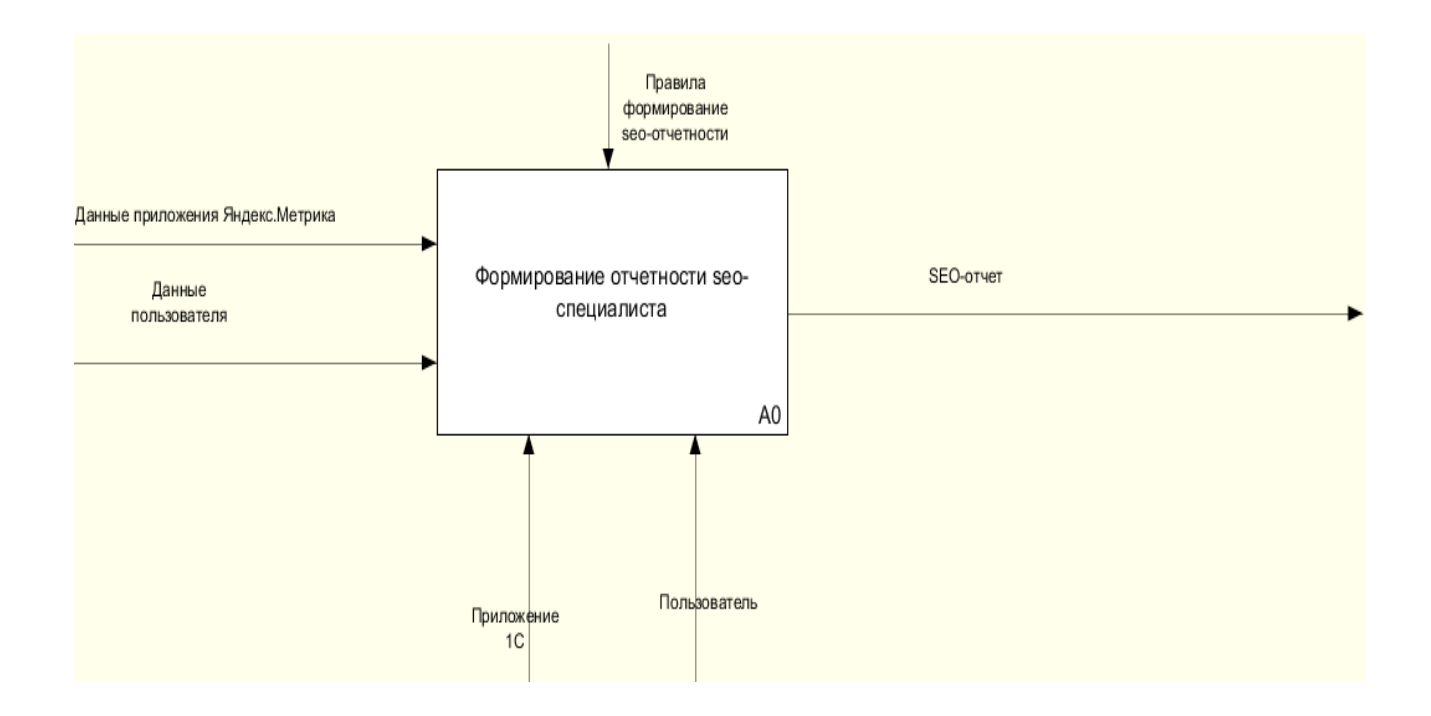

Рисунок 7 – Контекстная диаграмма бизнес-процесса формирования отчетности seo-специалиста

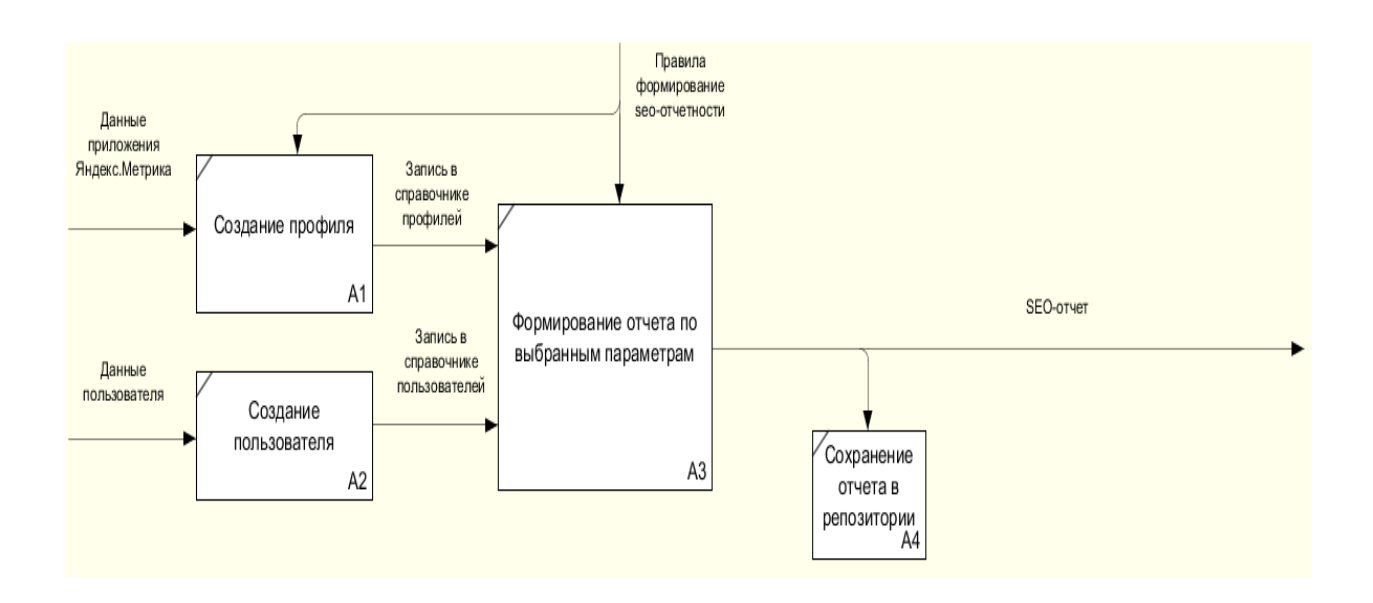

# Рисунок 8 – Декомпозиция бизнес-процесса формирования отчетности seo-специалиста

Представленная модель является основой для разработки технического задания приложения 1С.

### **Выводы к главе 2**

В данной главе рассматривалась разработка и описание архитектуры и принципы функционирования проектируемой системы, создание нового документа в проекте и структура конфигурации отчетности.

Платформа 1С состоит из различных объектов, подразделяющихся на два вида: общих и прикладных.

Важно правильно оформить документ для ввода данных в систему, чтобы после этого его можно было обработать. Верно сформированный документ дает возможность анализировать работу организации и делать результирующие выводы.

Обработка информации — это процесс изменения представления информации или его содержания. Обрабатывать можно информацию любого вида, и правила обработки могут быть самыми разнообразными.

В методологии IDEF0 разработана модель бизнес-процесса формирования отчетности seo-специалиста.

# <span id="page-21-0"></span>**Глава 3 Разработка компонентов информационной системы**

# <span id="page-21-1"></span>**3.1 Разработка компонента «Справочники»**

Общий вид данного компонента представлен на рисунке 9.

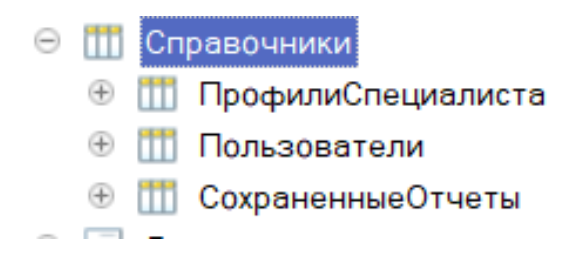

Рисунок 9 – Структура элемента «Справочники»

Справочник «Профили специалиста».

Данный справочник содержит информацию о данных метрики для работы с API. Реквизиты справочника представлены в таблице 1.

Таблица 1 - Описание элементов справочника «Профили специалиста»

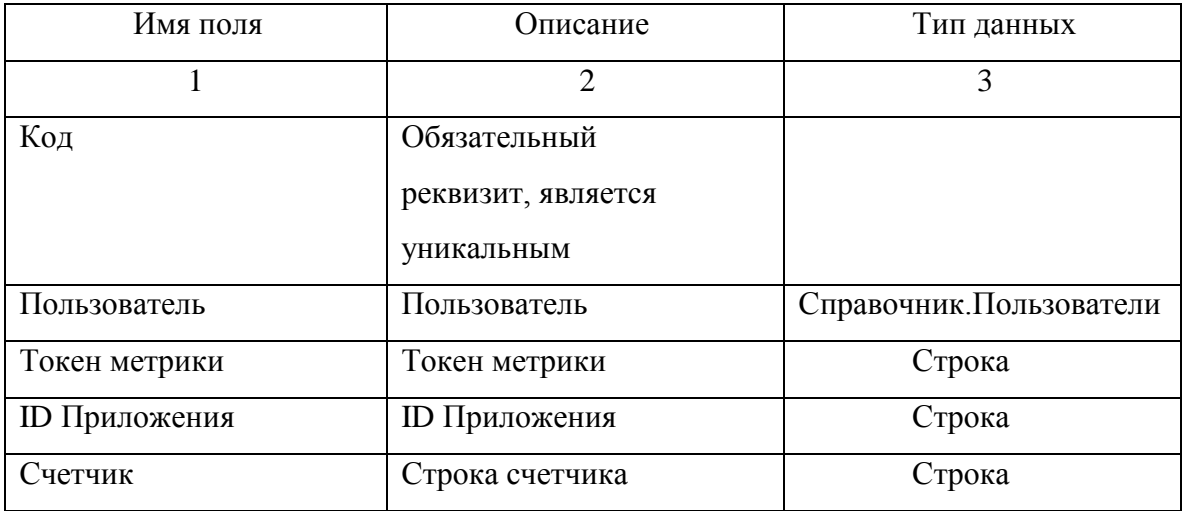

Справочник «Пользователи».

Данный справочник включает в себя список всех сотрудников,

работающих в компании [14].

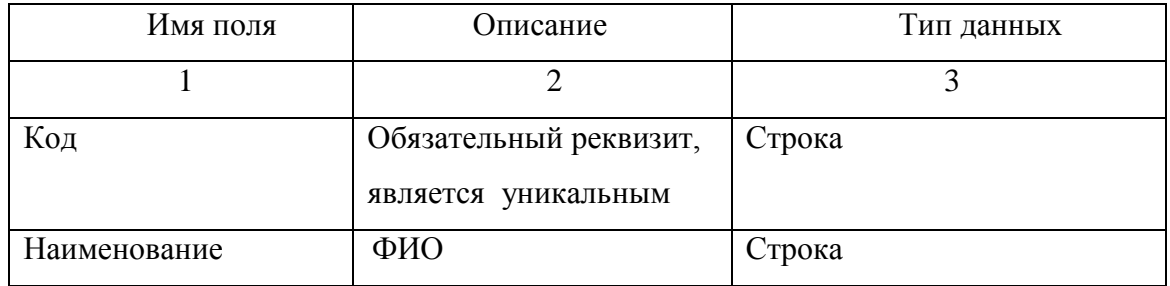

# Таблица 2 - Описание элементов справочника «Сотрудники»

Справочник «Сохраненные отчеты». Данный справочник включает в себя все сохранённые отчеты. Структура данного справочника представлена в таблице 3.

Таблица 3 - Описание элементов справочника «Специальность»

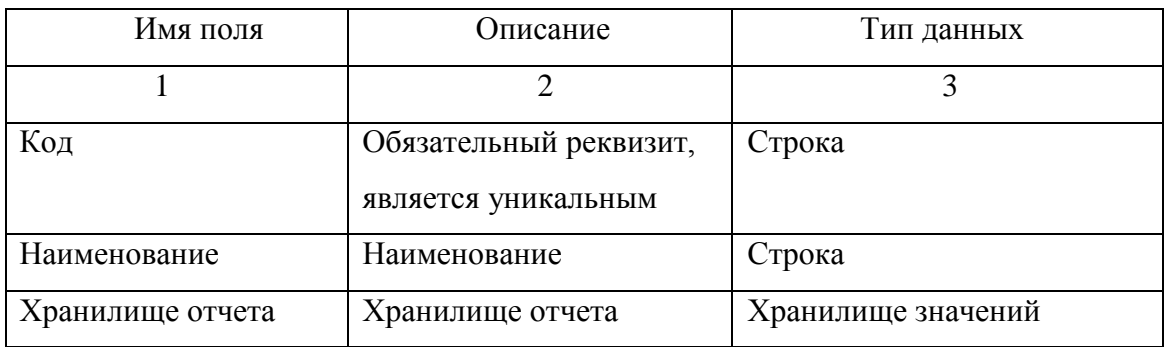

Разработана диаграмма компонентов приложения, представленная на рисунке 10 [20-23].

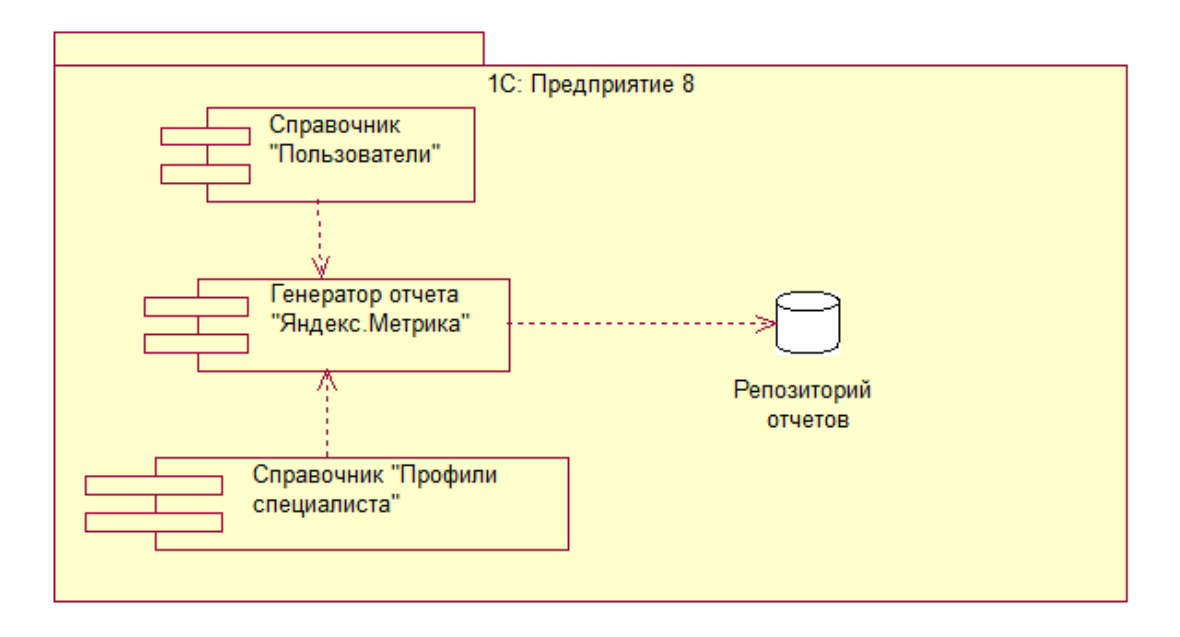

Рисунок 10 – Диаграмма компонентов приложения

Диаграмма компонентов отображает программную архитектуру приложения.

# <span id="page-23-0"></span>**3.4 Разработка пользовательского интерфейса приложения**

Подсистемы – это [общие объекты конфигурации.](http://v8.1c.ru/overview/Term_000000264.htm) Подсистемы состоят из объектов конфигурации и объединяют их в блоки [17, 18].

Пользовательский интерфейс главного окна автоматизированной системы представлен на рисунке 11.

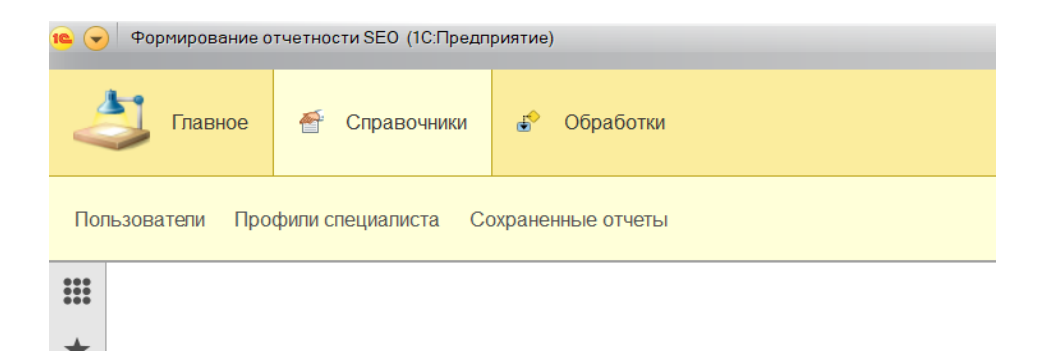

# Рисунок 11 – Подсистемы конфигурации

В разработке основной модуль системы состоит из двух подсистем:

- − Справочники;
- − Обработки.

В процессе работы пользователем выбирается одна из систем. В подсистеме «Справочники» находятся справочники, в которых находится справочники для ввода информации о сотрудниках, данных метрики, счетчиков, токены и хранятся сохраненные отчеты. В подсистеме «Обработки» находится обработка, которая занимается заполнением данных элемента справочника «Профили специалиста» и отчет «Отчет Яндекс Метрики» обращается к сервису данных и формирует отчет на их основе.

Для добавления справочника отрываем конфигуратор и в вкладке «Справочники» добавляем новый элемент. Указываем имя «Пользователи». На вкладке «ФИО» добавляем новый реквизит с наименованием «Описание» с типом «Строка». Длин строки неограниченная. Состав данных изображен на рисунке 12.

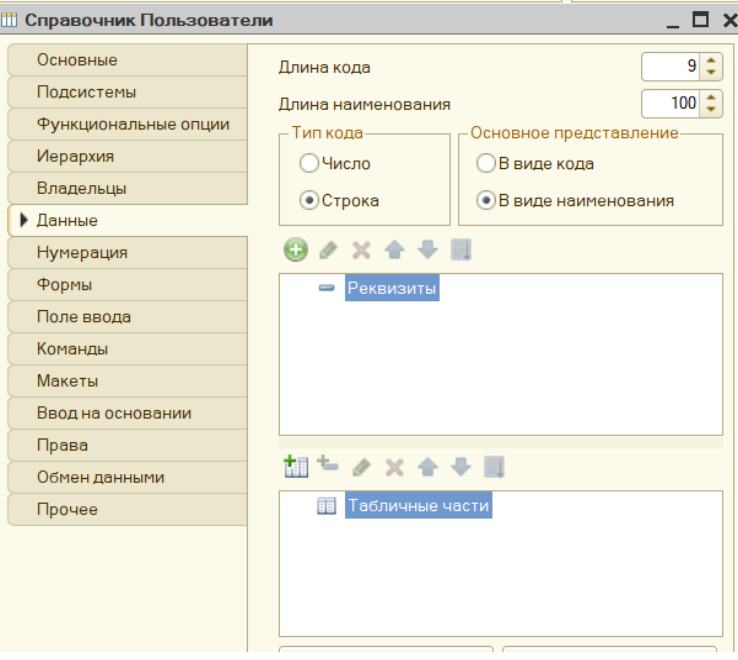

Рисунок 12 – Добавления элемента в справочник

Реквизит «Наименование» переименован в «Ф.И.О». Для переименование стандартного реквизита в конфиуграторе небходимо открыть стандартные реквизиты справочника (рисунок 13).

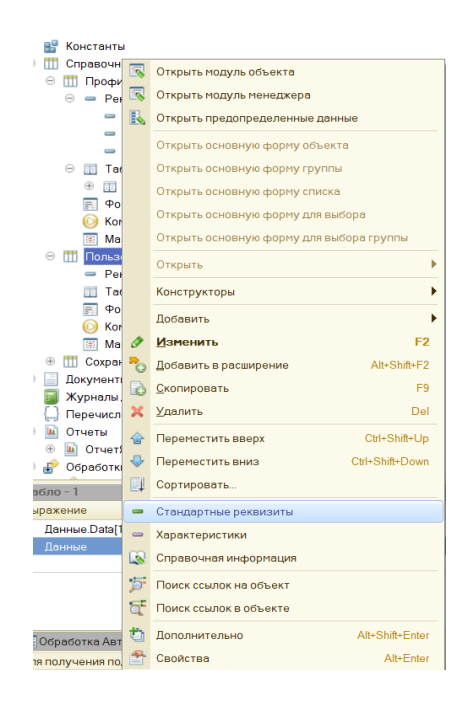

Рисунок 13 – Стандартные реквизиты справочника

И в свойствах реквизита «Наименование» изменить синоним(рисунок 14). Длина реквизита увеличина до 100.

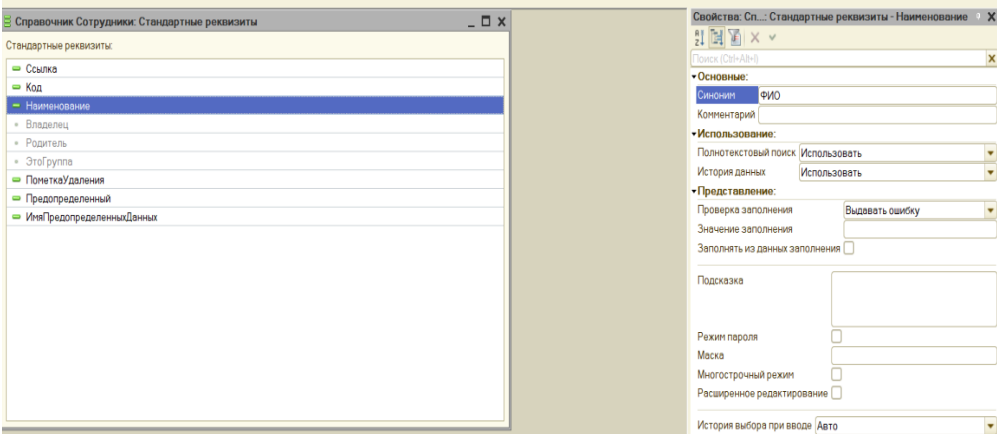

Рисунок 14 – Наименование реквизитов.

Справочник будет иметь стандартную форму, так как у него два реквизита. Справочник «Профили специалиста» используется для ввода данных авторизации в API. Справочник будет иметь реквизит «Пользователь» с типом «СправочникСсылка.Пользователи», «ТокенМетрики» с типом «Строка», «IDПриложения» с типом «Строка», «Счетчик» работы с типом «Строка». Форма справочника изображена на рисунке 15.

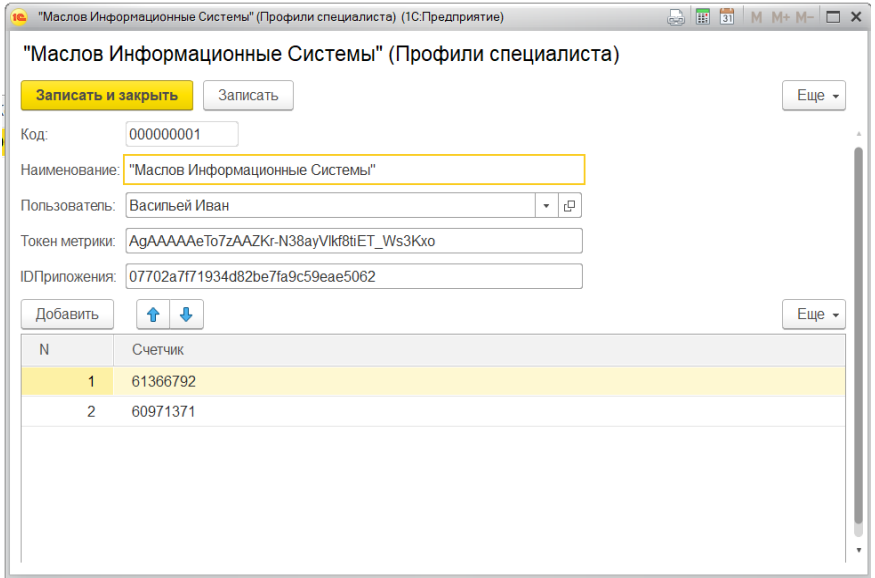

Рисунок 15 – Профиль специалиста

Справочник «Сохраненные отчеты» используется для сохранения и отображения сформированных ранее отчетов. Справочник будет иметь реквизит «Пользователь» с типом «СправочникСсылка.Пользователи», «Хранилище отчета» с типом «хранилище значений». Реквизит типа «хранилище значений» позволяет хранить в них данные. Он может быть записан в поля базы данных, имеющие соответствующий тип. Это позволяет сохранять в базе данных значения, тип которых не может быть выбран в качестве типа поля, например. Форма справочника - на рисунке 16.

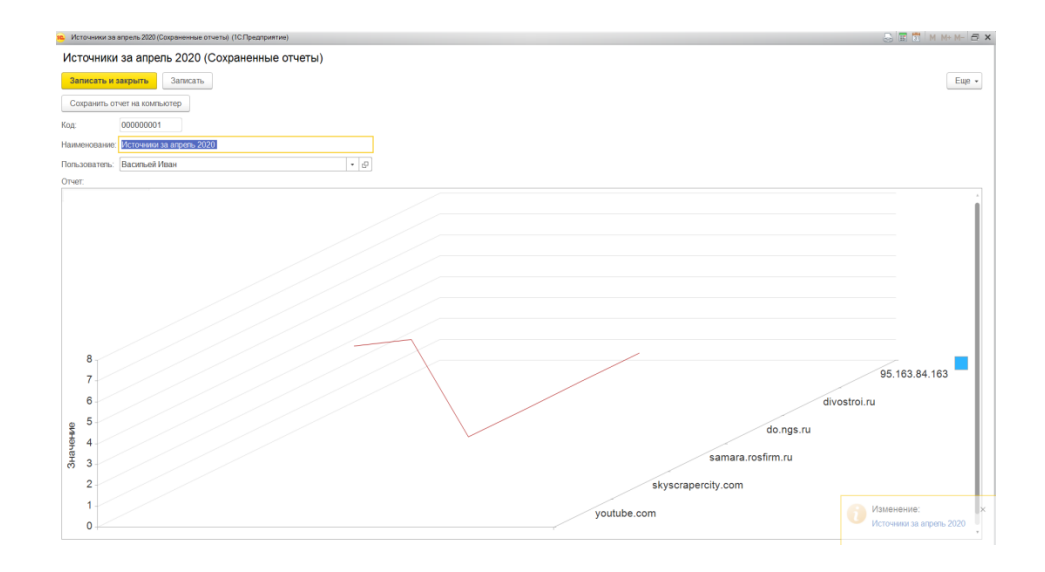

Рисунок 16 – Диаграмма обратных ссылок

Для отображения отчетов код записывался в обработчик. «ПриСозданииНаСервере», который вызывается при открытии элемента. В этом же участке есть код, который используется при сохранении отчетов. В параметрах создания передаётся сформированный отчет и процедура «Свойство()» выполняет проверку существования значения и заполняет его.

Для записи значения в хранилище значений необходимо преобразовать данные формы в данные объекта, заполнить его и записать. Далее получается значение хранилища и если оно заполнено – выводится на табличное поле формы (рисунок 17).

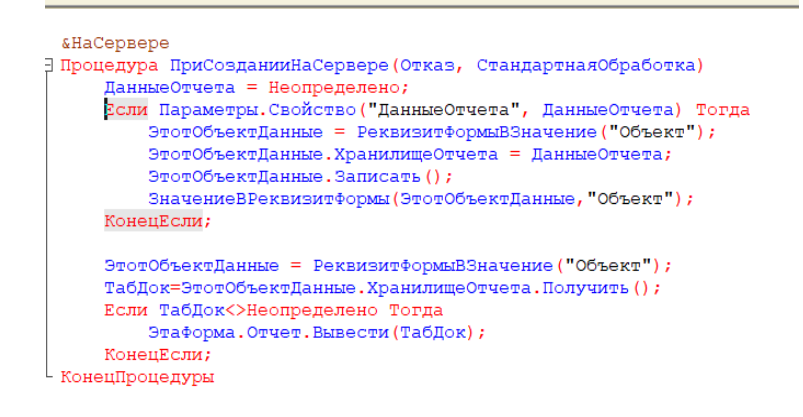

Рисунок 17 – Процедура отображения отчетов

## Опишем процедуру сохранения отчета на память компьютера (рисунок

18).

```
&НаКлиенте
Процедура Сохранить Отчет На Компьютер (Команда)
     Стандартная Обработка = Ложь;
     ДиалогВыборафайла = Новый ДиалогВыборафайла (РежимДиалогаВыборафайла.ВыборКаталога);
     диалогвыборафайла. Заголовок = "Укажите место хранения файла";
     ДиалогВыбораФайла.Показать (Новый ОписаниеОповещения ("ПутьКФайлуСохранениеЗавершение", ЭтотОбъект, Новый Структура ("ДиалогВыбораФайла)));
КонецПроцедурь
 «НаКлиенте
| Процедура Путь Кфайлу Сохранение Завершение (Выбранные файлы, Дополнительные Параметры) Экспорт
     Если Выбранные файлы <> Неопределено Тогда<br>Адрес = Выбранные файлы (0) + "\" + Объект. Наименование+". x1s";
         ЗапитьНаСервере (Адрес);
    КонецЕсли:
КонецПроцедуры
 &HaCepsepe
Процедура Запить НаСервере (Адрес)
     Отчет. Записать (Адрес, ТипфайлаТабличногоДокумента. XLS);
 КонецПроцедуры
```
## Рисунок 18 – Процедура сохранения отчета

Чтобы вызвать окно выбора пути в 1С имеется встроенный конструктор «Диалог выбора файла» в которой нужно передать параметр «Выбор каталога». В параметрах диалога передаётся описание оповещения, которое вызывает процедуру указанную в параметрах поле закрытия формы указания пути. После выбора выполняется проверка на указание пути и отчет записывается с помощью процедуры «Записать()».

## <span id="page-28-0"></span>**3.5 Разработка обработки «Авторизация Яндекс Метрика»**

Данная обработка предназначена для быстрого и удобного заполнения профиля пользователя.

В основные функции входит:

- заполнение списка счетчиков;
- заполнение ID Приложения;

заполнения токена.

Чтобы добавить на форму поле HTML-страницы необходимо создать реквизит с типом «Строка», добавить его на форме и изменить его вид на «Поле HTML документа» (рисунок 19).

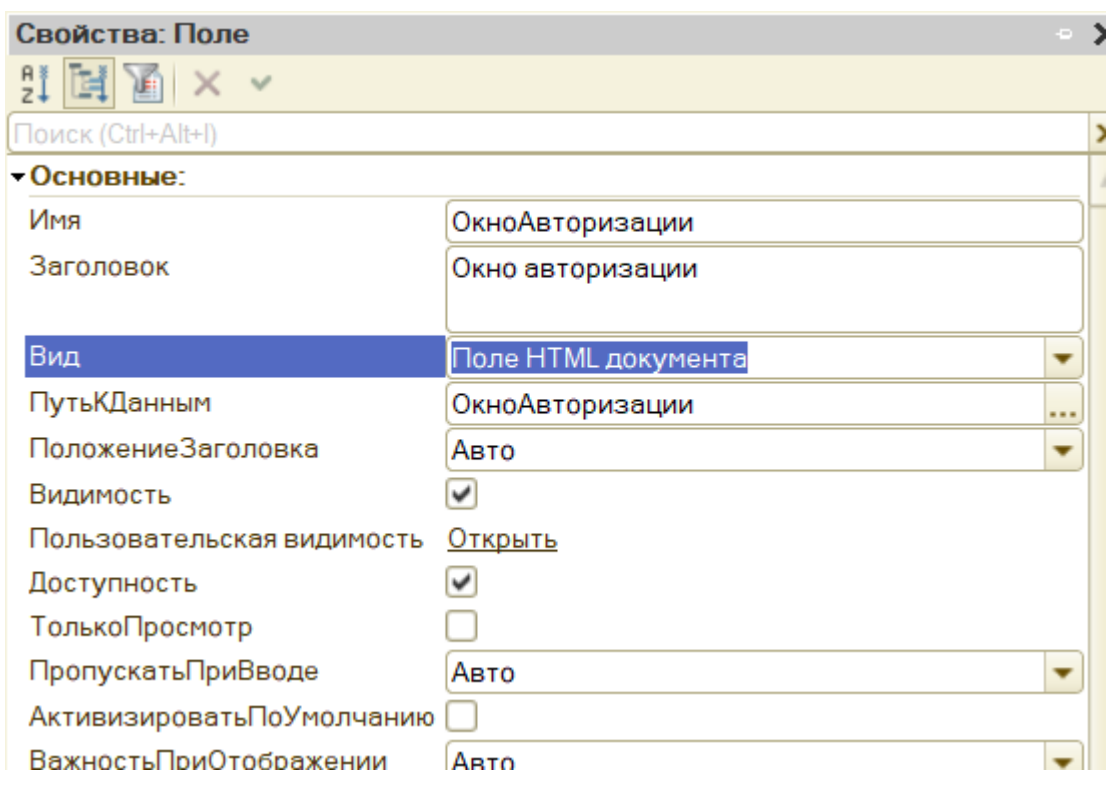

Рисунок 19 - Поле HTML документа.

Для того, чтобы перейти на какую-либо страницы необходимо значению реквизиты присвоить необходимой адрес.

Например, «ОкноАвторизации = "oauth.yandex.ru";».

Добавлены команды перехода на страницы.

Открыть окно списка приложений, адрес - oauth.yandex.ru. Для перехода нужно заполнить Профиль Специалиста, сделана проверка и вывод сообщения (рисунок 20).

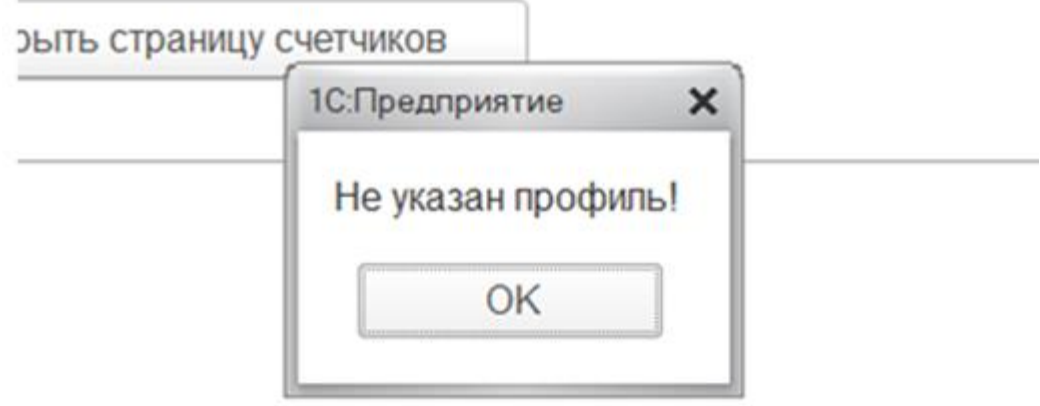

Рисунок 20 – Окно предупреждения

Открыть окно получения токена. Данные адрес собирается из адреса токена с указание id приложения, которое вводиться прежде. И имеются проверка на заполнения профиля и приложения.

Открыть страницу счетчиков, адрес - oauth.yandex.ru (рисунок 21).

```
&НаКлиенте
⊟ Процедура ОткрытьОкноСпискаПриложений (Команда)
      Если ЗначениеЗаполнено (ПрофильСпециалиста) Тогда
          Окно Авторизации = "oauth.yandex.ru"
      Иначе
          Показать Предупреждение (, "Не указан профиль!");
      КонецЕсли;
 КонецПроцедуры
```
Рисунок 21 – Авторизация через службу Oauth

Поле окна авторизации сделано свертываемым для упрощения отображения. Чтобы сделать окно свертываемым необходимо добавить его в группу и сменить поведение группы на «свертываемая» (рисунки 22, 23).

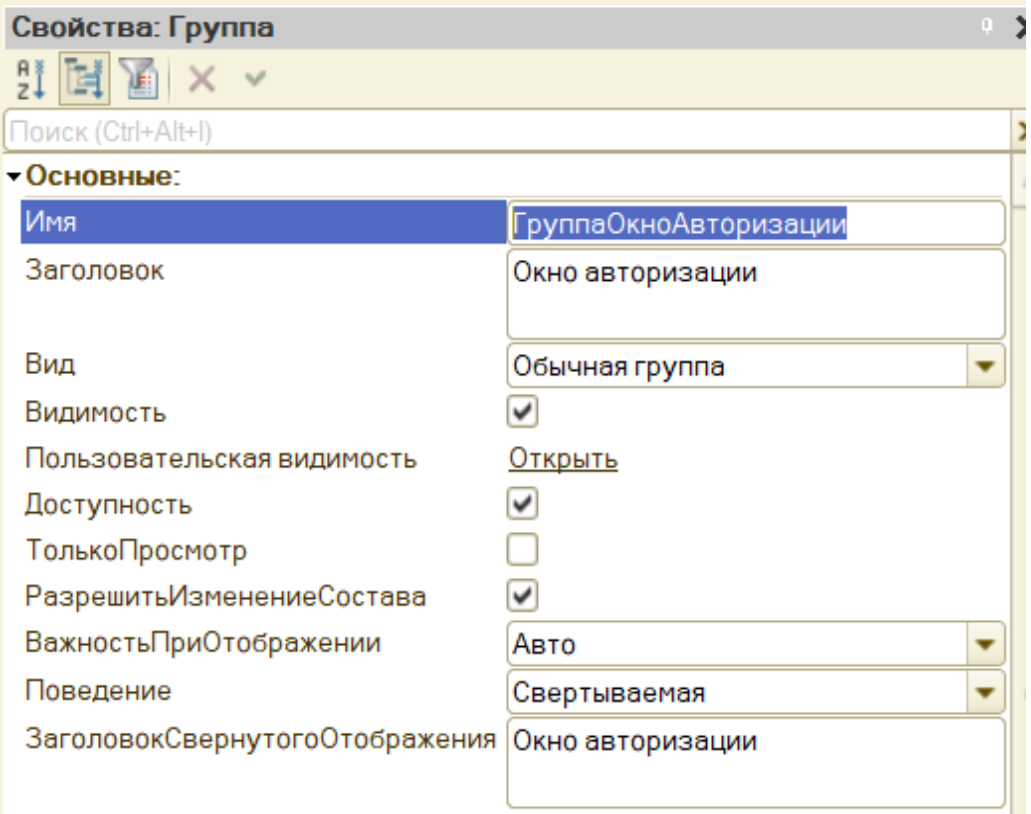

Рисунок 22 – Настройка окна авторизации.

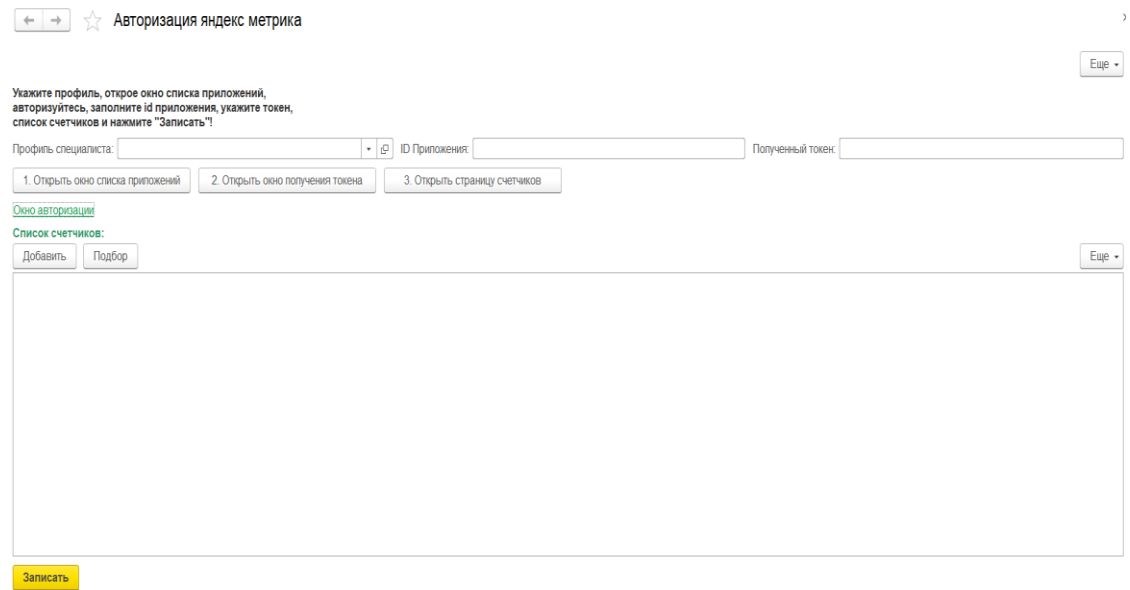

Рисунок 23 - Форма обработки на изображении

## <span id="page-32-0"></span>**3.6 Разработка компонента «Отчет Яндекс метрики»**

Далее разработаем отчет, который буде заниматься отображением и получением данных API яндекс метрики. Для начала разберём работу API.

API отчетов позволяет получать информацию о статистике посещений сайта и другие данные, не используя интерфейс Яндекс.Метрики.

При формировании запроса к API используются группировки (dimensions) и метрики (metrics).

Группировка (dimension) — это атрибут визита или хита, по которому можно сгруппировать данные.

В запросах к API группировки задаются в параметре dimensions. Если необходимо указать несколько группировок, перечислите их через запятую.

Также возможен отчет без группировок, в этом случае будет рассчитан суммарный результат.

Метрика (metric) — числовая величина, которая рассчитывается на основе атрибута хита или визита. В запросах к API метрики задаются в параметре metrics. Метрики и группировки, указанные в запросе к API, позволяют формировать необходимую нам структуру отчета. Для указания периода используются параметры «date1» и «date2» в формате "гггг-ММ-дд".

Группировки и метрики имеют два типа:

ym:s;

 $-$  ym:pv.

Одновременное использование обоих типов запрещено. Создадим отчет, для него форму и на форме расположим команду открытия формы в которой будет составляться текст запроса. Для открытия формы используем процедуру «ОткрытьФорму», в параметры передаем описание оповещения, которое будет вызывать процедуру после закрытия формы с настройками. Процедура после закрытия формы настроек заполняет значениями реквизиты объекта.

Добавим команду сохранения отчета на командную панель отчета (рисунки 24, 25).

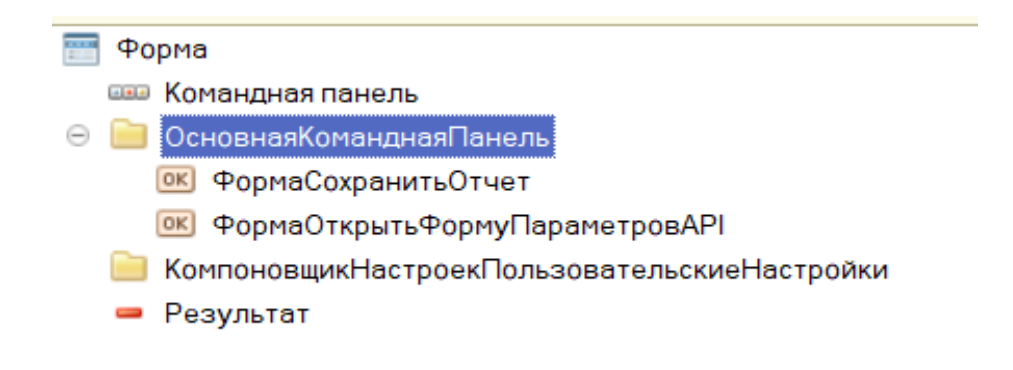

Рисунок 24 – Командная панель отчета

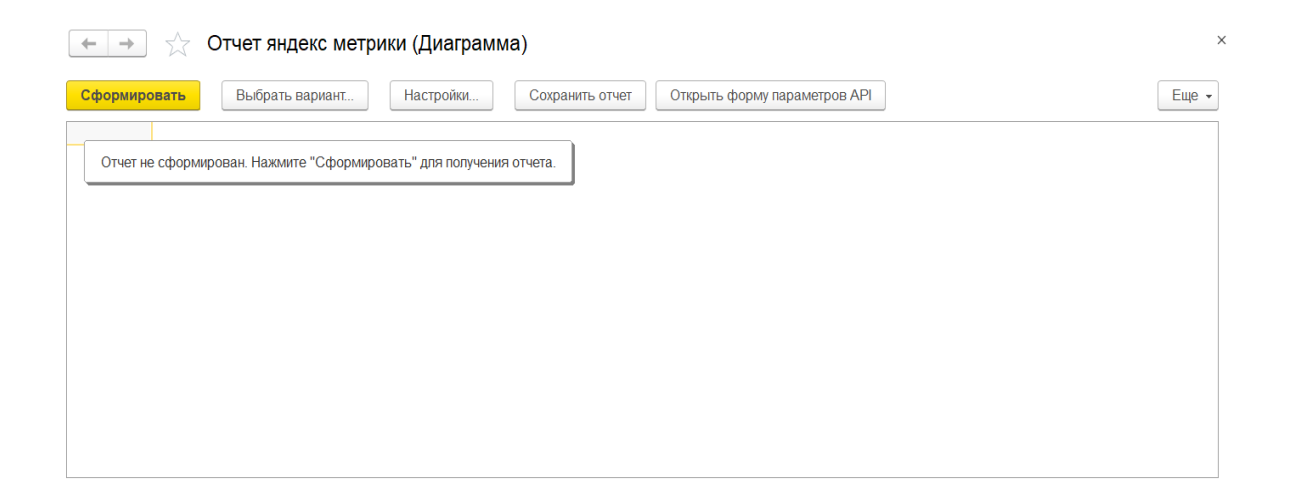

Рисунок 25 – Форма отчета на изображении

Форма настроек разделена на выбор метрик и группировок. При выборе одного типа метрики или группировки элементы одной группы автоматически блокируются. Для этого элементы разнесены по группам, ставя параметр группы «Доступность» в значение Ложь – все элементы, входящие в эту группу, наследуют это значение. На форме расположены поля выбора профиля типом «СправочникСсылка.ПрофилиСпециалиста» и поле выбора счетчика, которое будет заполняться при выборе профиля. Чтобы создать поле выбора создаётся реквизит с типом «Строка» и в

свойствах реквизита устанавливается значение «РежимВыбораИзСписка» (рисунок26).

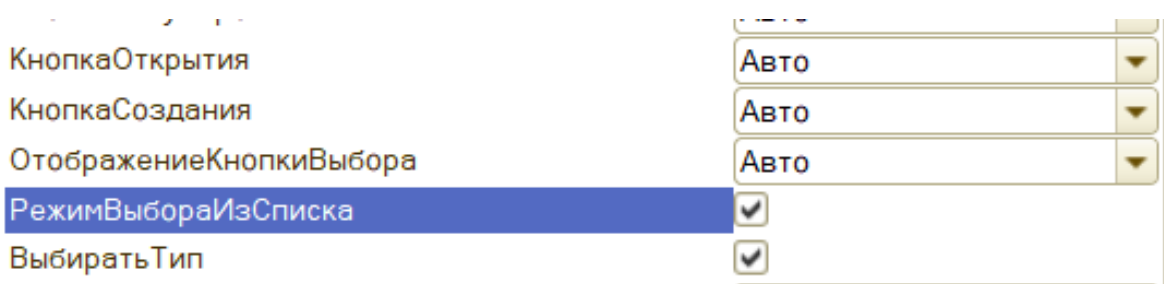

Рисунок 26 – Режим выбора из списка

Для заполнения списка выбора у элемента поля имеется свойство «список выбора». При изменении профиля в цикле это свойство будет заполняться или очищаться, если значение профиля будет пустое. Заполнение списка выбора выполняется на сервере, потому что данные счетчика хранятся в табличной части, а данные табличных частей доступны только там.

При нажатии «Принять» выполняется проверка на заполнение поля профиль, счетчика и метрик и выбор хоть одной метрики. Если не указывать группировки в таком случае мы получим суммарное значение за период. Для составления строки выбор метрик выполняется проверка на выбор значения и к пустому текстовому полю прибавляется значение. Для указания метрик они указываются через в параметр «&metrics=». Чтобы в родительскую форму передать значение в параметр закрытия передается массив с текстом запроса и токеном. Токен предается из профиля специалиста. Так же текст запроса дополняется выбранным счетчиком метрики в параметр «&id». Добавим функцию сохранения и восстановления значений профиля, метрик и периода. Для этого в параметрах формах установлено значение «АвтоматическоеСохранениеДаннныхВНастройках». После этого в списке реквизитов напротив нужных реквизитов устанавливается значение в

колонке «Сохранение» (рисунок 27).

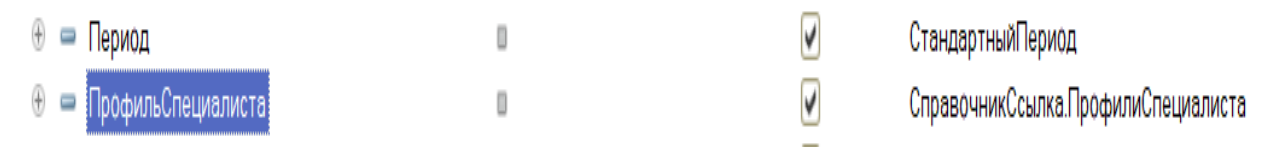

# Рисунок 27 – Колонка сохранения

После этого на форме автоматически появятся команды сохранения и восстановления настроек. Полученная форма настроек на рисунке 28.

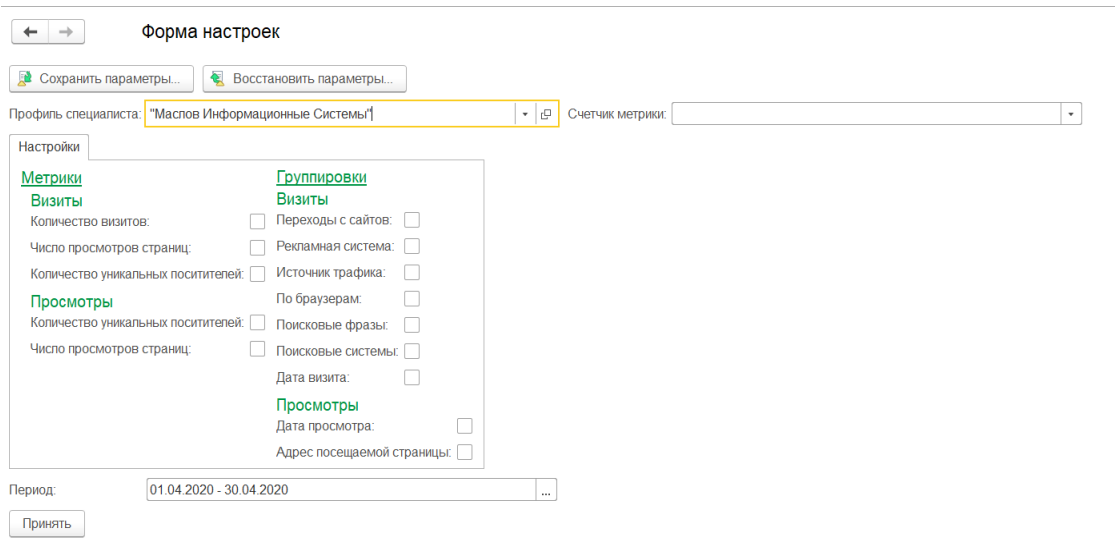

Рисунок 28 – Форма настроек

После заполнения настроек полученный результат записывается в реквизиты объекта. Отчеты в 1с строятся на основе схемы компоновки данных. Она содержит в себе набор параметров и структуру данных их источник. Так как у нас данные будут получаться через api, а не с базы 1с создаётся набор данных "Объект". В него добавляются поля «значение», «метрика». Поле «метрика» будет отображать значение группировки, «значение» - значение группировки (рисунок 29).

|                        | Отчет ОтчетЯндексМетрики: Макет |            |                  |         |                  |                   |   |        |                 |             |           |                    |              | _ <i>日</i> ×                  |
|------------------------|---------------------------------|------------|------------------|---------|------------------|-------------------|---|--------|-----------------|-------------|-----------|--------------------|--------------|-------------------------------|
| Наборы данных          | Связи наборов данных            |            | Вычисляемые поля | Ресурсы |                  | Параметры         |   | Макеты | Вложенные схемы |             | Настройки |                    |              |                               |
| tu-×                   |                                 | Поля:      |                  |         |                  |                   |   |        |                 |             |           |                    |              | $O$ <b>B</b> $P$ <b>m</b> $X$ |
| <b>⊝ Наборы данных</b> | Поле                            |            | Путь             |         | Ограничение поля |                   |   |        | Роль            | Выражение п |           | Проверка иерархии: | Тип значения | Оформление                    |
| • Таблица              |                                 |            | Заголовок        |         |                  | По Ус Гр Уп       |   |        |                 | Выражения   |           | Набор данных       | Доступные    | Параметры                     |
|                        |                                 |            |                  |         |                  | Ограничение рекви |   |        |                 | упорядочива |           | Параметр           | значения     | редактирова.                  |
|                        |                                 |            |                  |         |                  | По Ус Гр Уп       |   |        |                 |             |           |                    |              |                               |
|                        |                                 | В Значение | Значение         |         | п                |                   |   | c      |                 |             |           |                    |              |                               |
|                        |                                 |            | Значение         |         |                  |                   |   | С      |                 |             |           |                    |              |                               |
|                        |                                 | = Метрика  | Метрика          |         |                  |                   |   | П      |                 |             |           |                    |              |                               |
|                        |                                 |            |                  |         |                  |                   |   |        |                 |             |           |                    |              |                               |
|                        |                                 |            | Метрика          |         | ∩                |                   | H | O      |                 |             |           |                    |              |                               |
|                        |                                 |            |                  |         |                  |                   |   |        |                 |             |           |                    |              |                               |

Рисунок 29 – Значения группировок

На вкладке «Настройки» задаются настройки отображения и группировки. Созданы 2 варианта (рисунки 30, 31):

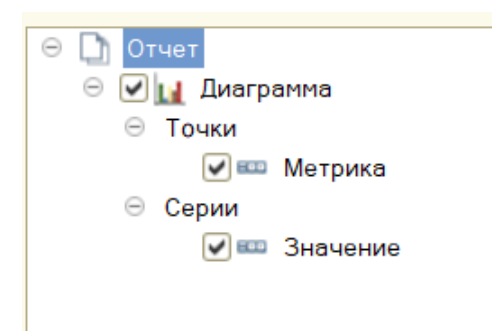

Рисунок 30 – Диаграмма

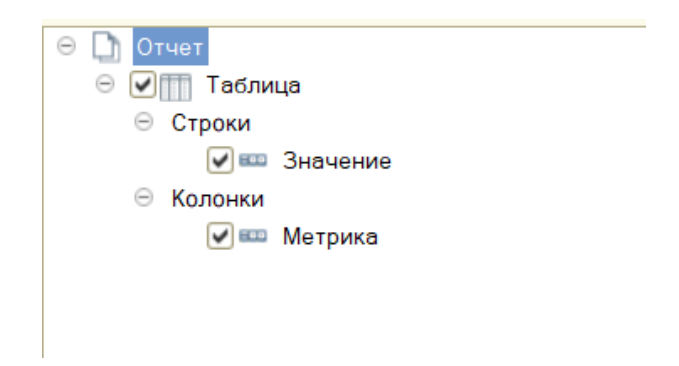

Для возможности форматирования и отбора в свойствах элементах пользовательских настроек установлены значения «отбор» и «условное оформление» (рисунок 32).

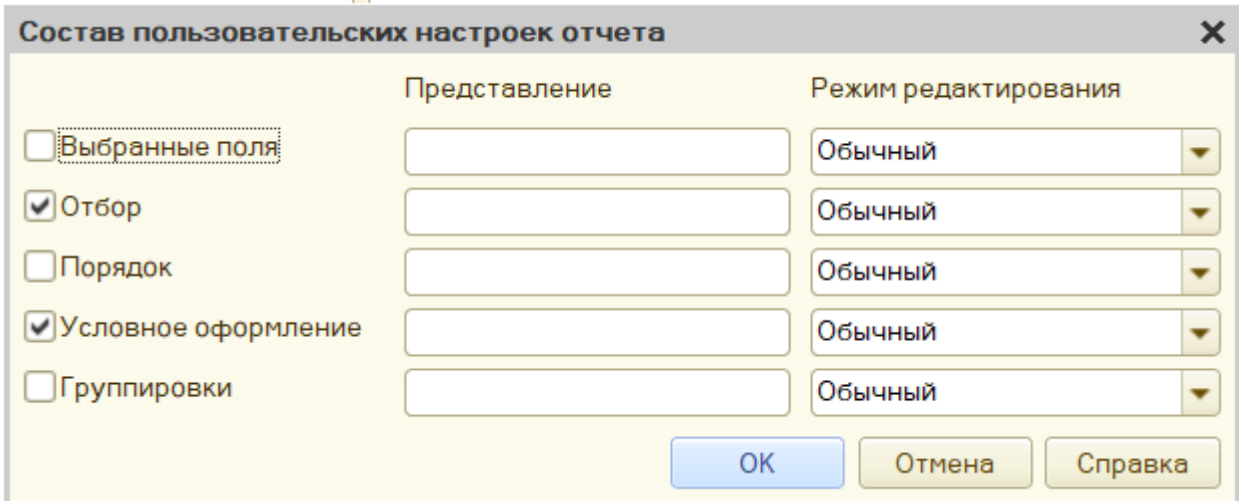

Рисунок 32 – Фильтр свойств

Опишем процедуру формирования отчета. Для этого в модуле объекта в процедуре «ПриКомпоновкеРезультата» пишется код. Отключается стандартная обработка, чтобы описать свою процедуру вывода отчета. Выполняются проверки на заполнение токена и текста запроса (рисунок 33).

```
Процедура ПриКомпоновкеРезультата (ДокументРезультат, ДанныеРасшифровки, СтандартнаяОбработка)
    Стандартная Обработка = Ложь;
    Если Не ЗначениеЗаполнено (ЭтотОбъект. ТекстЗапроса) Тогда
        Сообщить ("Текст запроса пустой!");
        BOBBDAT
    КонецЕсли;
    Если Не ЗначениеЗаполнено (ЭтотОбъект. ЗначениеТокена) Тогда
        Сообщить ("Не указан токен Oauth!");
        Возврат
    КонецЕсли;
\mathbf{I}
```
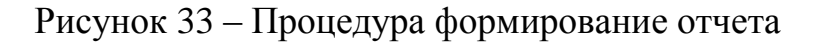

Сервис API Яндекс метрики поддерживает только защищенные запросы https. SSL Сертификаты берутся из операционной системы. Создаём соединение с сервером "api-metrika.yandex.net" по защищенному соединению и отправляем созданный раннее запрос. В заголовки запроса вставляются значения «Content-Type", "application/x-yametrika+json" и "Authorization", "OAuth " с значением токена.

На.сайте «https://yandex.ru/dev/metrika/doc/api2/api\_v1/concept/errorsdocpage/» есть список ошибок в получаемом ответе. Код состояния =  $\langle 200 \rangle$ означает, что запрос выполнен корректно и данные получены, в ином случае выводится сообщение с полученным кодом состояния. Ответ приходит в типе «json», после чтения результатом будет массив структур. Значение данных хранится в массиве «data». Если он будет пуст – значит данных за этот период нет. Если строка одна – значит это сумма без группировок, оно будет выводится в сообщении.

В ином случае преобразуем массив структур в таблицу значений т.к. из массива отчет не построить. Создаём таблицу значений с колонками «Значение», «Метрика» и в цикле заполняем её (рисунок 34).

```
функция ПреобразоватьМассивСтруктурВТаблицуЗначений (Массив, Метрики)
   ТЗ = Новый ТаблицаЗначений;
   ТЗ. Колонки. Добавить ("Метрика");
   ТЗ. Колонки. Добавить ("Значение");
   Cчетчик = 0;
    КоличествоМетрик = Метрики. Количество () ;
   Лля Кажлого Элемент Из Массив Никл
       Пока Счетчик < КоличествоМетрик Шикл
            Новая Строка = ТЗ. Добавить ();
            Если КоличествоМетрик > 1 Тогда
                НоваяСтрока. Метрика = Элемент.dimensions[0].Name +" " + Прав (Метрики [Счетчик], СтрДлина (Метрики [Счетчик]) - СтрНайти (Метрики [Счетчик],
            Иначе
              НоваяСтрока. Метрика = Элемент. dimensions [0]. Name;
            КоненЕсли:
           НоваяСтрока. Значение = Элемент. metrics [Счетчик];
           Счетчик = Счетчик+1;
        КОнецЦикла;
       Cuemuwx = 0:
   Конешикла:
   Bosspar T3
Конецфункции
```
## Рисунок 34 – Код формирования таблицы значений

Полученную таблицу значений передаётся в компоновщик формирования отчета. Чтобы передать таблицу значений в компоновщик, она помещается в структуру и передаётся в параметрах инициализации процессора компоновки данных.

## <span id="page-39-0"></span>**3.7 Тестирование приложения**

## <span id="page-39-1"></span>**3.7.1 Тестирование суммы метрики за период**

В настройках выбран профиль специалиста, счетчик и метрику «Количество визитов». В результате получаем сообщение с суммы значения (рисунок 35).

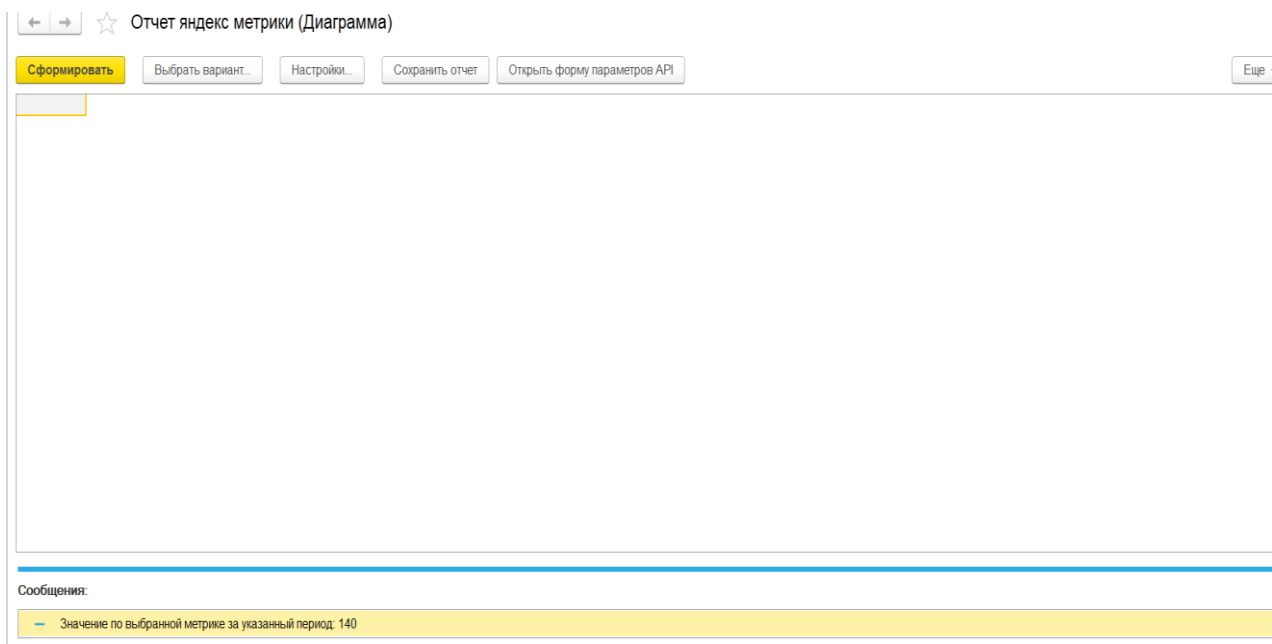

Рисунок 35 – Количество визитов

## <span id="page-39-2"></span>**3.7.2 Тестирование метрики по группировке**

В настройках выбран профиль специалиста, счетчик, метрику «Число

просмотров страниц» и группировку по дате просмотра. В результате получаем отчёт (рисунок 36).

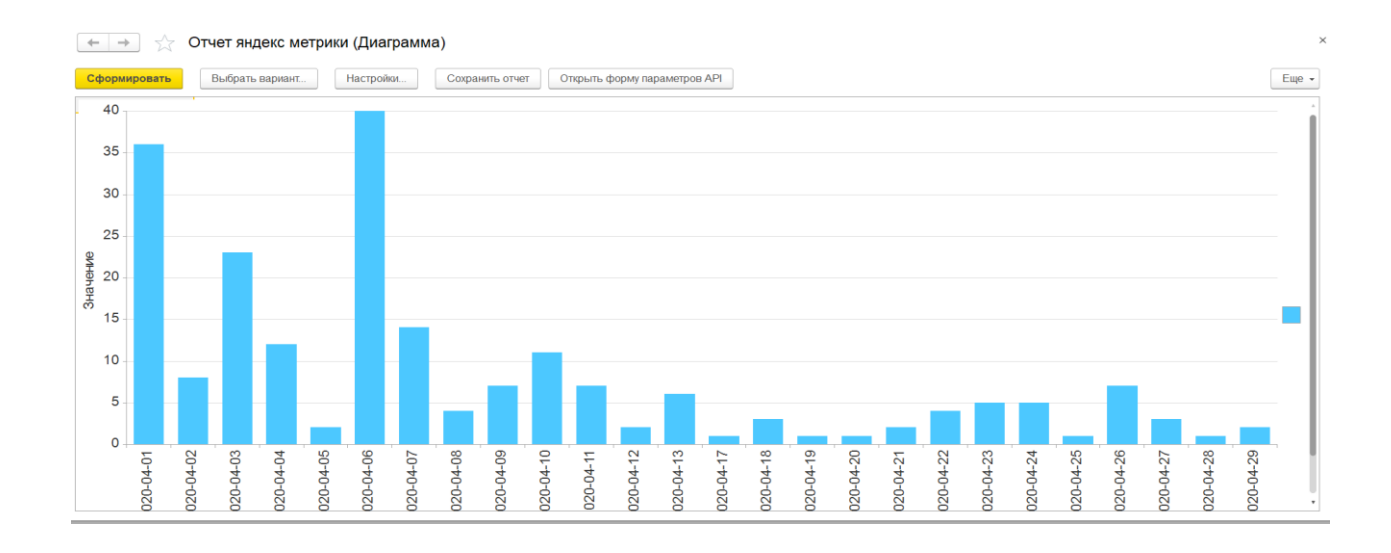

Рисунок 36 – Диаграмма количество просмотров

Так же выбираем вариант «Таблица» (рисунок 37).

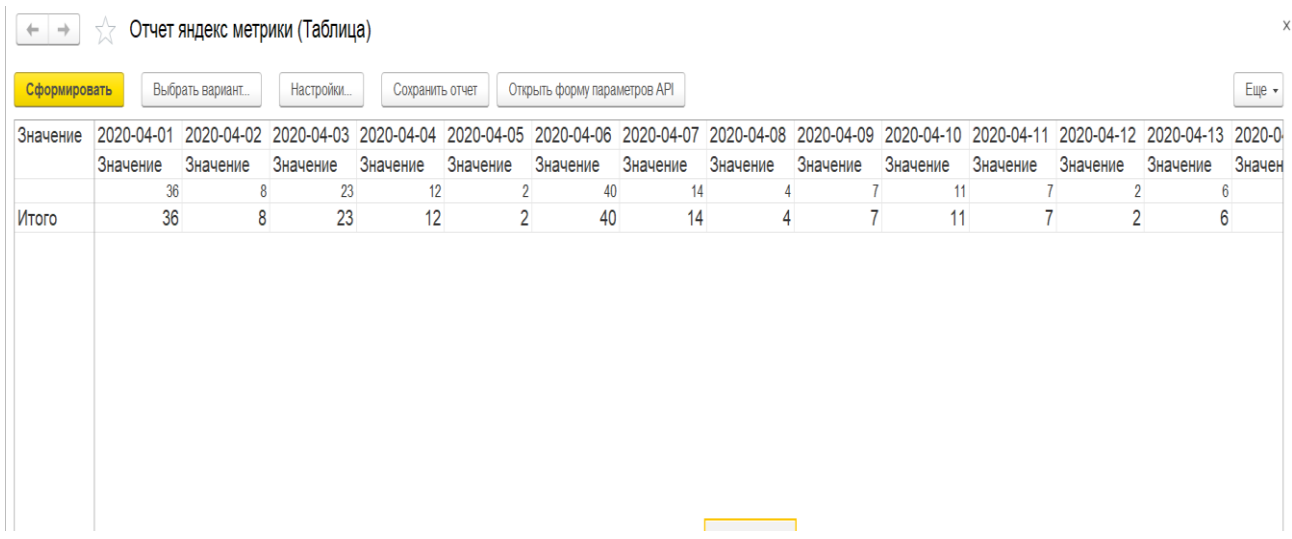

Рисунок 37 – Выбор таблицы

Для тестирования опции сохранения отчета нажимаем команду «Сохранить отчет», в открывшемся окне заполняем имя и пользователя

## (рисунок 38).

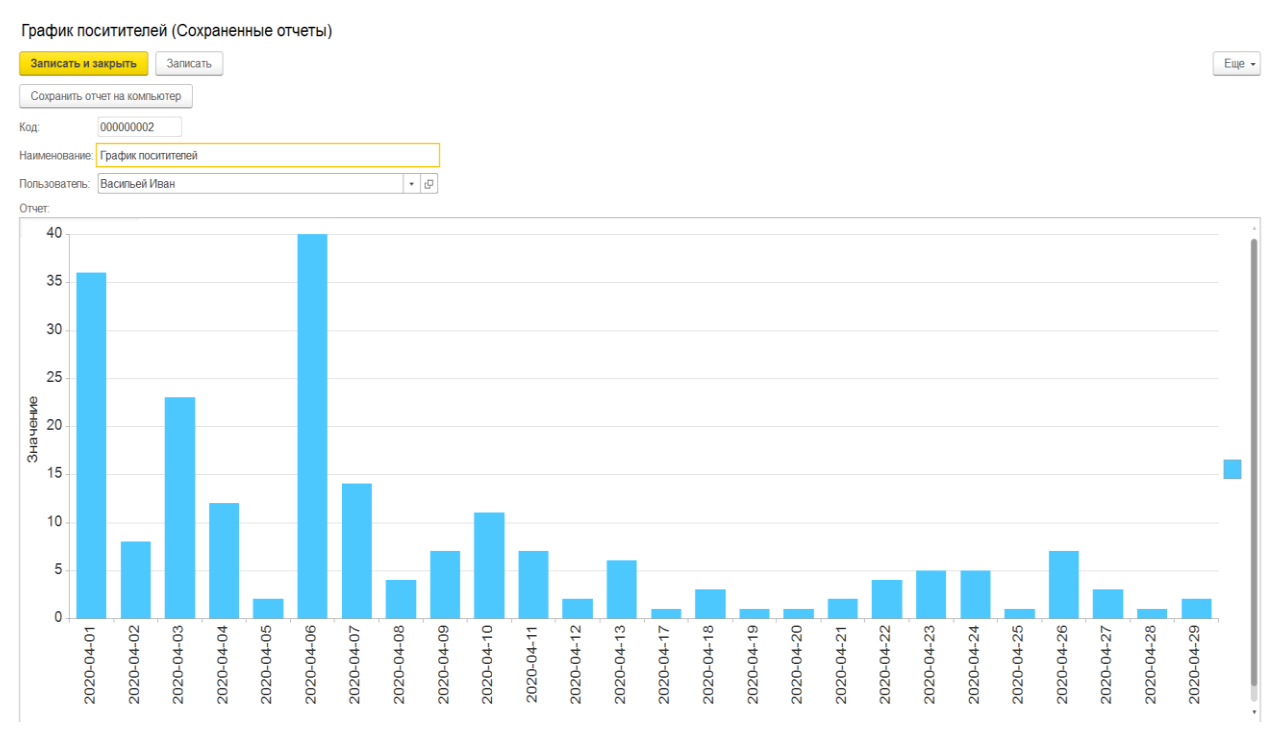

### Рисунок 38 – Вывод сохраненного отчета

Таким образом тестирование подтвердило работоспособность разработанной конфигурации.

## **Выводы к главе 3**

В третий главе представлены результаты разработки компонента «Справочники» и его структуры, пользовательского интерфейса системы, опций формирования и сохранения seo-отчетов.

Для отображения программной архитектуры приложения разработана диаграмма компонентов. Как показал анализ, API отчетов позволяет получать информацию о статистике посещений сайта и другие данные, не используя интерфейс Яндекс.Метрики.

Тестирование подтвердило работоспособность разработанного приложения и возможность формирования seo-отчетности специалистов ООО «Феникс».

### <span id="page-42-0"></span>**Глава 4 Экономическая часть**

Данная выпускная квалификационная работа посвящена разработке программного решения для автоматизации формирования отчета seoспециалиста.

Реализация данного проекта позволяет:

получать данные аналитик Яндекс метрик;

сохранять готовые отчеты в базе 1с.

Для оценки эффективности полученного в результате реализации разработки программного продукта используем два критерия: удобство и реализация полного цикла бизнес процесса формирования отчета.

Для расчета экономического эффекта от разработки необходимо определить прогнозируемую прибыль от внедрения разработки в работу seoспециалистов. Разработка данного пособия, так же как и разработка любого другого программного продукта, требует определенных материальных, временных и трудовых затрат, а следовательно должна соответственно окупаться. С экономической точки зрения затраты связанные с выполнением проекта, должны быть покрыты доходами от реализации конечного продукта.

Трудоемкость выполнения программного продукта — характеризуется перечнем основных этапов и видов работ, которые должны быть выполнены. Упорядочен данный перечень в соответствии со смысловым содержанием каждого вида работ и взаимосвязями между всеми видами работ.

Форма расположения работ по этапам:

- разработка технического задания (ТЗ);
- подготовительный этап сбор информации, выбор программной архитектуры, разработка общей методики создания продукта;
- основной этап разработка основного алгоритма, создание интерфейса, отладка;
- завершающий этап подготовка технической документации, сдача

продукта.

Трудоемкость выполнения работы оценивается в человеко-часах и носит вероятностный характер.

Таблица 4 – Расчет трудоёмкости по проекту

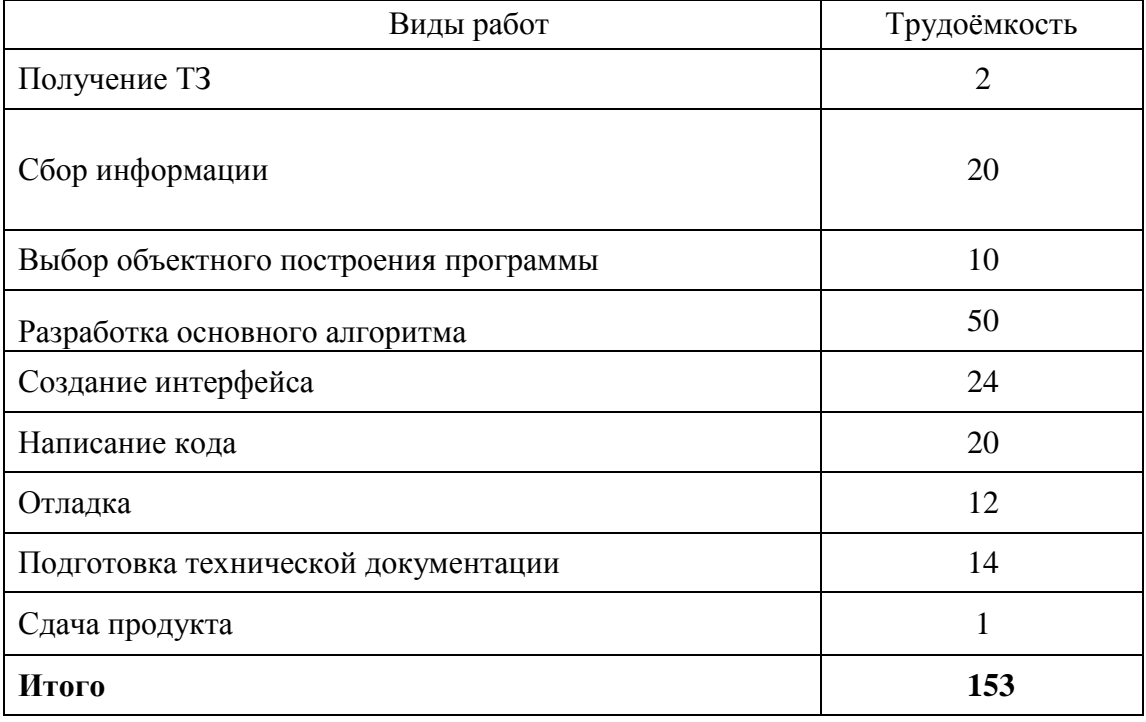

На основе данных о трудоемкости рассчитаем сумму потраченную на зарплату программисту. Предположим, зарплата среднего программиста 20000 тыс. руб., при 8 часовом рабочем дне 108,65 руб./час. Итого 217,3\*153  $= 16623,45$  рублей. Отчисления с зп составляют около 30%, поэтому 21610, рублей сумма потраченная на зарплату программисту. Стоимость компьютера 30 тыс. руб. Используем его в течение 5 лет (62 мес.). Годовая амортизация составит в месяц 483,8 руб. В час: 0, 67 руб. Умножив на трудоёмкость, определим:  $AO = 0.67*153 = 102.51$  руб. ПК в среднем употребляет 0,6 кВт.ч. 0,6\*153=91,8 кВт. Примерная стоимость кВт.ч. около 1,97 руб. Итого: 105 \*1,97 = 180,84 руб (таблица 5).

Таблица 5 – Смета всех затрат

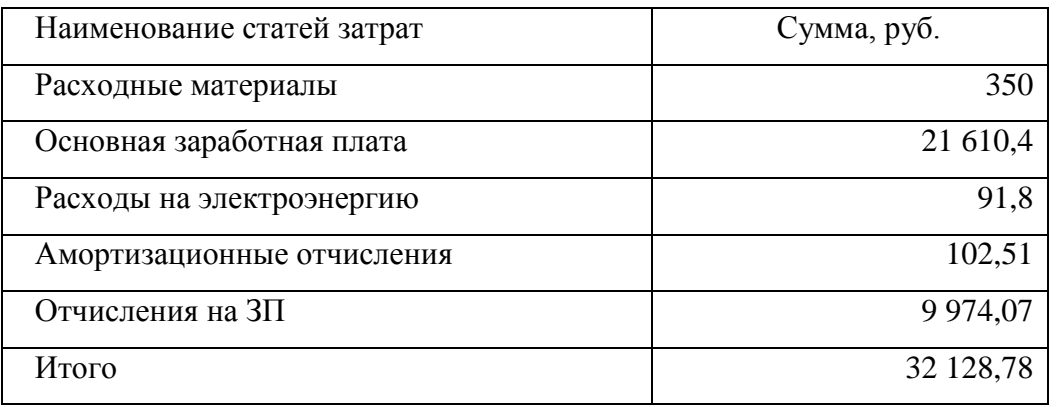

Таким образом, суммарная стоимость затрат на создание данного программного продукта составляет 32 128,78 рублей, следовательно, эту программу ниже этой цены продать нельзя так, как в этом случае программа не будет являться экономически эффективной. В среднем seo-специалист тратит 2 часа на формирование и администрирование отчетов. Исходя из средней зарплаты 30 000 рублей, 140 рабочих часов и 20 дней, получаем 20\*2  $*(30\ 000/140) = 8\ 560.$ 

В результате внедрения конфигурации удалось сократить это время до:  $20*(30\ 000/140) = 4\ 280$ ;

 $8560 - 4280 = 4280$  - месячная экономия одного сотрудника

 $32128 / 4280 = 7.5$  – время окупаемости при одном сотруднике в компании.

Таким образом, внедрении конфигурации позволило сократить до часа время формирования отчетности и полную окупаемость в течении 7.5 месяцев при одном сотруднике.

#### **Выводы к главе 4**

Внедрение конфигурации позволило сократить до часа время формирования отчетности и полную окупаемость в течении 7.5 месяцев при одном сотруднике.

#### **Заключение**

<span id="page-45-0"></span>Выпускная квалификационной работа посвящена актуальной проблеме разработке приложения для автоматизации формирования отчетности seo специалиста на платформе 1С для ООО «Феникс».

В процессе выполнения выпускной квалификационной работы решены следующие задачи**:**

произведен анализ предметной области.

сформулированы требования к приложению;

 выполнена интеграция в систему сервисов API Яндекс Метрика и Oauth;

 на платформе «1С: Предприятие 8» реализовано и протестировано приложение;

произведена оценка эффективности использования приложения.

Приложение обеспечивает возможность выборки данных по различным метрикам, группировкам и периоду или получение итогового значения.

Реализовано сохранение настроек API, полученных отчетов в базу 1С или на компьютер. Так же есть выбор вариантов отображения и возможность пользовательского форматирования.

Внедрении конфигурации позволило сократить до часа время формирования отчетности и полную окупаемость в течении 7.5 месяцев при одном сотруднике.

Таким образом, применение разработанной конфигурации упрощает взаимодействие seo-специалиста, что позволило сократить время получения отчетности с двух часов в день до одного и экономической окупаемости за семь с половиной месяцев при одном работающем в компании сотруднике.

#### **Список используемой литературы**

<span id="page-46-0"></span>1. Администрирование 1С 8.3 с нуля для начинающих. [Электронный ресурс]. URL: <https://programmist1s.ru/administrirovanie-1s/> (дата обращения: 01.06.2021).

2. Ажеронок В.А*.* Разработка управляемого интерфейса. 2018. 36 с.

3. Бояркин В.Э. 1С:Предприятие 8. Конвертация данных: обмен данными между прикладными решениями. 2018. 117 с.

4. Выгрузка данных из 1С 8.3 в Excel. [Электронный ресурс] URL: <https://programmist1s.ru/vyigruzka-dannyih-iz-1s/> (дата обращения: 01.06.2021).

5. Выгрузка данных из 1С 8.3 в Эксель. [Электронный ресурс]. URL: <https://programmist1s.ru/vyigruzka-dannyih-iz-1s/> (дата обращения: 01.06.2021).

6. Козырев Д. В. Профессиональная разработка в системе 1С:Предприятие 8. Москва: 1С-Учебный центр №3. 2009. 103 с.

7. Митичкин С. А. Разработка в системе 1С:Предприятие 8.0. Москва: 1С-Паблишинг. 2003. 416 с.

8. Описание работы API Яндекс метрика [Электронный ресурс]. URL: <https://yandex.ru/dev/metrika> (дата обращения: 01.06.2021).

9. Парсер JSON (Штатные средства 1С, 8.3) [Электронный ресурс]. URL:<https://infostart.ru/public/551972/> (дата обращения: 01.06.2021).

10. Постовалов C. 1С: Предприятие 8. Зарплата и Управление Персоналом. Фирменные рецепты внедрения, БХВ-Петербург. 2018. 304 c.

11. Реализация прикладных задач в системе «1С: Предприятие 8.2» / А. П. Габец [и др.]. Москва: 1С-Паблишинг, 2010. 714 с.

12. Таблица значений в языке 1С 8.3 в примерах [Электронный ресурс]. URL: <https://helpme1c.ru/tablica-znachenij-v-yazyke-1s-8-v-primerax> (дата обращения: 01.06.2021).

13. Учебник по 1С, база знаний, форум [Электронный ресурс]. URL: [http://www.mista.ru](http://www.mista.ru/) (дата обращения: 01.06.2021).

14. Учебные материалы по 1С, форум [Электронный ресурс]. URL:

<http://1c-pro.ru/> (дата обращения: 01.06.2021).

15. Филатова В.А. 1С:Предприятие 8.1. Бухгалтерия предприятия. Управление торговлей. Управление персоналом. М.: "БХВ-Петербург". 2018. 288 c.

16. Форум начинающих и профессиональных программистов [Электронный ресурс]. URL: <http://www.cyberforum.ru/1c/> (дата обращения: 01.06.2021).

17. Функция формат в языке 1С 8.3 [Электронный ресурс]. URL: <https://helpme1c.ru/funkciya-format-v-yazyke-1s-8-v-primerax> (дата обращения: 01.06.2021).

18. Хрусталева Е.Ю. Профессиональная разработка в системе «1С: Предприятие 8.3». 2019. 213 с.

19. Json in 1С [Электронный ресурс]. URL: [https://1c-programmer](https://1c-programmer-blog.ru/programmirovanie/json-v-1s.html)[blog.ru/programmirovanie/json-v-1s.html](https://1c-programmer-blog.ru/programmirovanie/json-v-1s.html) (дата обращения: 01.06.2021).

20. Logical Architecture vs Physical Architecture [Электронный ресурс]. URL: [https://simplicable.com/new/logical-architecture-vs-physical](https://simplicable.com/new/logical-architecture-vs-physical-architecture#:~:text=Logical%20architecture%20is%20a%20structural,the%20relationship%20between%20software%20components.)[architecture#:~:text=Logical%20architecture%20is%20a%20structural,the%20rela](https://simplicable.com/new/logical-architecture-vs-physical-architecture#:~:text=Logical%20architecture%20is%20a%20structural,the%20relationship%20between%20software%20components.) [tionship%20between%20software%20components.](https://simplicable.com/new/logical-architecture-vs-physical-architecture#:~:text=Logical%20architecture%20is%20a%20structural,the%20relationship%20between%20software%20components.) (дата обращения: 10.02.2020).

21. Rational Unified Process [Электронный ресурс]. URL: https://ru.wikipedia.org/wiki/Rational Unified Process (дата обращения: 01.06.2021).

22. Seidl, M., Scholz, M., Huemer, C., Kappel, G. UML @ Classroom, [Undergraduate Topics in Computer Science,](https://www.springer.com/series/7592) 2015.

23. Visual Modeling with Rational Rose 2002 and UML [Электронный ресурс]. URL: [https://www.oreilly.com/library/view/visual-modeling](https://www.oreilly.com/library/view/visual-modeling-with/0201729326/0201729326_ch01lev1sec8.html)with/0201729326/0201729326 ch01lev1sec8.html (дата обращения: 01.06.2021).

# Приложение А

# **Фрагменты программного кода**

<span id="page-48-0"></span>&НаСервере Процедура ПриСозданииНаСервере(Отказ,

СтандартнаяОбработка)

ДанныеОтчета = Неопределено;

Если Параметры.Свойство("ДанныеОтчета", ДанныеОтчета) Тогда

ЭтотОбъектДанные = РеквизитФормыВЗначение("Объект");

ЭтотОбъектДанные.ХранилищеОтчета = ДанныеОтчета;

ЭтотОбъектДанные.Записать();

```
ЗначениеВРеквизитФормы(ЭтотОбъектДанные,"Объект");
КонецЕсли;
```
ЭтотОбъектДанные = РеквизитФормыВЗначение("Объект");

ТабДок=ЭтотОбъектДанные.ХранилищеОтчета.Получить();

Если ТабДок<>Неопределено Тогда

ЭтаФорма.Отчет.Вывести(ТабДок);

КонецЕсли;

КонецПроцедуры

&НаКлиенте

Процедура СохранитьОтчетНаКомпьютер(Команда)

СтандартнаяОбработка = Ложь;

ДиалогВыбораФайла = Новый

ДиалогВыбораФайла(РежимДиалогаВыбораФайла.ВыборКаталога);

ДиалогВыбораФайла.Заголовок = "Укажите место хранения файла";

ДиалогВыбораФайла.Показать(Новый

ОписаниеОповещения("ПутьКФайлуСохранениеЗавершение", ЭтотОбъект,

Новый Структура("ДиалогВыбораФайла", ДиалогВыбораФайла)));

КонецПроцедуры

# &НаКлиенте

Процедура ПутьКФайлуСохранениеЗавершение(ВыбранныеФайлы,

ДополнительныеПараметры) Экспорт

Если ВыбранныеФайлы <> Неопределено Тогда

```
A_{\text{A}}рес = Выбранные Файлы[0] + "" + Объект. Наименование + ".xls";
```
ЗапитьНаСервере(Адрес);

КонецЕсли;

КонецПроцедуры

&НаСервере

Процедура ЗапитьНаСервере(Адрес)

Отчет.Записать(Адрес, ТипФайлаТабличногоДокумента.XLS);

КонецПроцедуры

//Обработка «Авторизация Яндекс метрика»

&НаКлиенте

Процедура Записать(Команда)

Если Не ЗначениеЗаполнено(ПрофильСпециалиста) Тогда

ПоказатьПредупреждение(,"Не указан профиль специалиста!");

Возврат

КонецЕсли;

Если Не ЗначениеЗаполнено(ПолученныйТокен) Тогда

ПоказатьПредупреждение(,"Не указан токен!");

Возврат

КонецЕсли;

Если СписокСчетчиков.Количество() = 0 Тогда

ПоказатьПредупреждение(,"Не указаны счетчики!");

Возврат

КонецЕсли;

49 ЗаписатьНаСервере(); ПоказатьПредупреждение(,"Данные записаны!"); КонецПроцедуры &НаСервере Процедура ЗаписатьНаСервере() ПрофильОбъект = ПрофильСпециалиста.ПолучитьОбъект(); ПрофильОбъект.ТокенМетрики = ПолученныйТокен; ПрофильОбъект.IDПриложения = IDПриложения; Для Каждого Элемент Из СписокСчетчиков Цикл НоваяСтрока = ПрофильОбъект.СписокСчетчиков.Добавить(); НоваяСтрока.Счетчик = Элемент.Значение; КонецЦикла; ПрофильОбъект.Записать(); КонецПРоцедуры &НаКлиенте Процедура ПрофильСпециалистаПриИзменении(Элемент) ПрофильСпециалистаПриИзмененииНаСервере(); КонецПроцедуры &НаСервере Процедура ПрофильСпециалистаПриИзмененииНаСервере() IDПриложения = ПрофильСпециалиста.IDПриложения; Если Не ЗначениеЗаполнено(IDПриложения) Тогда ОкноАвторизации = "oauth.yandex.ru"; КонецЕсли; КонецПроцедуры &НаКлиенте Процедура ОткрытьОкноПолученияТокена(Команда)

Если ЗначениеЗаполнено(ПрофильСпециалиста) Тогда

Если Не ЗначениеЗаполнено(IdПриложения) Тогда

ПоказатьПредупреждение(,"Не указано ID Приложения");

ОкноАвторизации = "oauth.yandex.ru";

Иначе

ОкноАвторизации  $=$ 

"oauth.yandex.ru/authorize?response\_type=token&client\_id="+IdПриложения;

КонецЕсли;

Иначе

ПоказатьПредупреждение(,"Не указан профиль!");

КонецЕсли;

КонецПроцедуры

&НаКлиенте

Процедура ОткрытьОкноПриложений(Команда)

Если ЗначениеЗаполнено(ПрофильСпециалиста) Тогда

Если Не ЗначениеЗаполнено(IDПриложения) Тогда

ПоказатьПредупреждение(,"Не указано ID Приложения");

ОкноАвторизации = "oauth.yandex.ru";

Иначе

ОкноАвторизации = "metrika.yandex.ru/list";

КонецЕсли;

Иначе

ПоказатьПредупреждение(,"Не указан профиль!");

КонецЕсли;

КонецПроцедуры

&НаКлиенте

Процедура ОткрытьОкноСпискаПриложений(Команда)

Если ЗначениеЗаполнено(ПрофильСпециалиста) Тогда

```
ОкноАвторизации = "oauth.yandex.ru"
```
Иначе

```
ПоказатьПредупреждение(,"Не указан профиль!");
```
КонецЕсли;

КонецПроцедуры

//Отчет «Отчет Яндекс Метрики»

Процедура ПриКомпоновкеРезультата(ДокументРезультат,

ДанныеРасшифровки, СтандартнаяОбработка)

СтандартнаяОбработка = Ложь;

Если Не ЗначениеЗаполнено(ЭтотОбъект.ТекстЗапроса) Тогда

Сообщить("Текст запроса пустой!");

Возврат

КонецЕсли;

Если Не ЗначениеЗаполнено(ЭтотОбъект.ЗначениеТокена) Тогда

Сообщить("Не указан токен Oauth!");

Возврат

КонецЕсли;

ssl = Новый ЗащищенноеСоединениеOpenSSL(

Новый СертификатКлиентаWindows(),

Новый СертификатыУдостоверяющихЦентровWindows());

Соединение = Новый HTTPСоединение("apimetrika.yandex.net",,,,,,ssl); Запрос **=** Новый HTTPЗапрос("/stat/v1/data?"+ЭтотОбъект.ТекстЗапроса); Запрос.Заголовки.Вставить("Content-Type", "application/xyametrika+json");

```
Запрос.Заголовки.Вставить("Authorization", "OAuth "+ 
ЭтотОбъект.ЗначениеТокена);
         Ответ = Соединение.Получить(Запрос);
         Если Ответ.КодСостояния = 200 Тогда
             ЧтениеJSON = Новый ЧтениеJSON;
             Строка = Ответ.ПолучитьТелоКакСтроку();
             ЧтениеJSON.УстановитьСтроку(Строка);
             Данные = ПрочитатьJSON(ЧтениеJSON,);
             Если Данные.data.Количество() = 0 Тогда 
                  Сообщить("По указанным параметрам нет данных!");
                  Возврат
             КонецЕсли;
             Если Данные.data.Количество() = 1 Тогда
                  Сообщить("Значение по выбранной метрике за 
указанный период: " +Данные.data[0].metrics[0])
             Иначе
    ТаблицаДанных = 
ПреобразоватьМассивСтруктурВТаблицуЗначений(Данные.Data, 
Данные.query.metrics);
    СхемаКомпоновкиДанных = ПолучитьМакет("Макет");;
    Настройки = КомпоновщикНастроек.ПолучитьНастройки(); 
    Данные Расшифровки = Новый
ДанныеРасшифровкиКомпоновкиДанных; 
    КомпоновшикМакета = Новый
КомпоновщикМакетаКомпоновкиДанных;МакетКомпоновки = 
    КомпоновщикМакета.Выполнить(СхемаКомпоновкиДанных, 
Настройки, ДанныеРасшифровки);
             ВнешнийНаборДанных = Новый Структура("Таблица",
```
ТаблицаДанных);

ПроцессорКомпоновкиДанных = Новый

ПроцессорКомпоновкиДанных;

ПроцессорКомпоновкиДанных.Инициализировать(МакетКомпоновки, ВнешнийНаборДанных, ДанныеРасшифровки);

ДокументРезультат.Очистить();

ПроцессорВывода = Новый

ПроцессорВыводаРезультатаКомпоновкиДанныхВТабличныйДокумент;

ПроцессорВывода.УстановитьДокумент(ДокументРезультат);

ПроцессорВывода.Вывести(ПроцессорКомпоновкиДанных);

КонецЕсли;

Иначе

Сообщить(,"Код ошибки:" + Ответ.КодСостояния)

КонецЕсли;

КонецПроцедуры

Функция ПреобразоватьМассивСтруктурВТаблицуЗначений(Массив,

Метрики)

ТЗ = Новый ТаблицаЗначений;

ТЗ.Колонки.Добавить("Метрика");

ТЗ.Колонки.Добавить("Значение");

Счетчик = 0;

КоличествоМетрик = Метрики.Количество();

Для Каждого Элемент Из Массив Цикл

Пока Счетчик < КоличествоМетрик Цикл

НоваяСтрока = ТЗ.Добавить();

Если КоличествоМетрик > 1 Тогда

НоваяСтрока.Метрика = Элемент.dimensions[0].Name +" " +

Прав(Метрики[Счетчик],

```
СтрДлина(Метрики[Счетчик]) - СтрНайти(Метрики[Счетчик],":" , 
НаправлениеПоиска.СКонца));
```
Иначе

НоваяСтрока.Метрика =

Элемент.dimensions[0].Name;

КонецЕсли;

НоваяСтрока.Значение = Элемент.metrics[Счетчик];

Счетчик = Счетчик $+1$ ;

КОнецЦикла;

Счетчик = 0;

КонецЦикла;

Возврат ТЗ

КонецФункции